```
Form 1
unit Unit1;
interface
uses
  Winapi.Windows, Winapi.Messages, System.SysUtils, 
System.Variants, System.Classes, Vcl.Graphics,
  Vcl.Controls, Vcl.Forms, Vcl.Dialogs, Vcl.StdCtrls, 
Vcl.ExtCtrls,
  dxGDIPlusClasses, IWVCLBaseControl, IWBaseControl, 
IWBaseHTMLControl,
  IWControl, IWCompObject, IWCompFlash, Data.DB, 
Data.Win.ADODB, sf_flash,
  Vcl.Imaging.pngimage;
type
   TForm1 = class(TForm)
     Edit1: TEdit;
     Label1: TLabel;
     ComboBox1: TComboBox;
     Label2: TLabel;
     Label3: TLabel;
     Edit2: TEdit;
     Button1: TButton;
     Image1: TImage;
     Panel1: TPanel;
     Timer1: TTimer;
     Label4: TLabel;
     ADOConnection1: TADOConnection;
     ADOQuery1: TADOQuery;
     sfFlashPlayer1: TsfFlashPlayer;
     sfFlashList1: TsfFlashList;
     procedure FormCreate(Sender: TObject);
     procedure Timer1Timer(Sender: TObject);
     procedure Button1Click(Sender: TObject);
   private
     { Private declarations }
   public
     { Public declarations }
   end;
var
  Form1: TForm1;
   b : integer;
implementation
{$R *.dfm}
uses Unit2;
procedure TForm1.Button1Click(Sender: TObject);
var a : integer;
begin
  if combookx1.Text = 'super administrator' then begin
```

```
a := 1: end
   else
   if combobox1.Text = 'user' then
  begin
    a := 2;
     form2.MainMenu1.Items[1].Visible := false;
     form2.MainMenu1.Items[2].Visible := false;
   end
   else
  begin
    a := 0; end;
   with adoquery1 do
     begin
       Close;
       SQL.Clear;
      SQL.Add('SELECT * FROM tbl admin WHERE type
='+quotedstr(inttostr(a)));
       Open;
       b := adoquery1.Fields[0].AsInteger;
     end;
    if adoguery1.RecordCount = 0 then
     begin
     application.MessageBox('Silahkan pilih Type login anda 
!!!', 'Informasi',MB_OK or MB_ICONINFORMATION)
     end
     else
     begin
       if adoquery1.RecordCount > 0 then
       begin
         if adoquery1.FieldByName('user_name').AsString <> 
edit1.Text then
         begin
           application.MessageBox('Maaf, Username tersebut 
tidak ada !!!', 'Informasi', MB OK or MB ICONINFORMATION)
         end
         else
         begin
           if adoquery1.FieldByName('password').AsString <> 
edit2.Text then
           begin
             application.MessageBox('Maaf, Password anda 
salah !!!', 'Informasi', MB OK or MB ICONINFORMATION)
           end
           else
           begin
             form1.Visible := false;
             form2.Showmodal;
           end;
         end;
       end;
     end;
end;
procedure TForm1.FormCreate(Sender: TObject);
```

```
begin
   sfflashplayer1.FlashIndex := 0;
   combobox1.TabOrder := 0;
   edit1.TabOrder := 1;
   edit2.TabOrder :=2;
end;
procedure TForm1.Timer1Timer(Sender: TObject);
begin
 If label4.Left > - (Label4.Width) then
   begin
    Label4.Left := Label4.Left - 5;
   end
     else
       label4.Left := Panel1.Width;
end;
end.
```

```
unit Unit2;
interface
uses
  Winapi.Windows, Winapi.Messages, System.SysUtils, 
System.Variants, System.Classes, Vcl.Graphics,
  Vcl.Controls, Vcl.Forms, Vcl.Dialogs, Vcl.Menus, 
Vcl.ToolWin, Vcl.ActnMan,
  Vcl.ActnCtrls, Vcl.ActnMenus, cxGraphics, cxControls, 
cxLookAndFeels,
   cxLookAndFeelPainters, dxSkinsCore, dxSkinBlack, 
dxSkinBlue, dxSkinCaramel,
   dxSkinCoffee, dxSkinDarkRoom, dxSkinDarkSide, dxSkinFoggy, 
dxSkinGlassOceans,
   dxSkiniMaginary, dxSkinLilian, dxSkinLiquidSky, 
dxSkinLondonLiquidSky,
   dxSkinMcSkin, dxSkinMoneyTwins, dxSkinOffice2007Black, 
dxSkinOffice2007Blue,
   dxSkinOffice2007Green, dxSkinOffice2007Pink, 
dxSkinOffice2007Silver,
   dxSkinOffice2010Black, dxSkinOffice2010Blue, 
dxSkinOffice2010Silver,
   dxSkinPumpkin, dxSkinSeven, dxSkinSharp, dxSkinSilver, 
dxSkinSpringTime,
   dxSkinStardust, dxSkinSummer2008, dxSkinsDefaultPainters, 
dxSkinValentine,
  dxSkinXmas2008Blue, dxSkinscxPCPainter, dxLayoutContainer, 
dxLayoutControl,
   dxLayoutcxEditAdapters, cxContainer, cxEdit, cxTextEdit, 
Vcl.StdCtrls, cxMemo,
  cxRichEdit, Data.DB, Data.Win.ADODB, frxClass, frxDBSet,
   dxLayoutControlAdapters, VCLTee.TeEngine, VCLTee.DBChart,
   VCLTee.TeeDBCrossTab, VCLTee.Series, Vcl.ExtCtrls,
```
VCLTee.TeeProcs, VCLTee.Chart, VCLTee.TeeData, Vcl.ComCtrls, sf\_flash, Vcl.Grids, Vcl.DBGrids; type TForm2 = class(TForm) MainMenu1: TMainMenu; File1: TMenuItem; Exit1: TMenuItem; AdminLogin1: TMenuItem; EditLogin1: TMenuItem; Pegawai1: TMenuItem; DataPegawai1: TMenuItem; Penilaian1: TMenuItem; Print1: TMenuItem; P1: TMenuItem; HasilPerhitungan1: TMenuItem; DepartemanPegawai1: TMenuItem; Pembobotan1: TMenuItem; DataPembobotan1: TMenuItem; dxLayoutControl1Group Root: TdxLayoutGroup; dxLayoutControl1: TdxLayoutControl; dxLayoutControl1Group1: TdxLayoutGroup; dxLayoutControl1Group2: TdxLayoutGroup; StaticText1: TStaticText; ADOConnection1: TADOConnection; ADOQuery1: TADOQuery; frxReport1: TfrxReport; frxDBDataset1: TfrxDBDataset; frxReport2: TfrxReport; frxDBDataset2: TfrxDBDataset; ADOQuery2: TADOQuery; ADOQuery3: TADOQuery; ADOQuery3dis: TFloatField; ADOQuery3ab: TFloatField; ADOQuery3kual: TFloatField; ADOQuery3kuan: TFloatField; ADOQuery3ker: TFloatField; ADOQuery3per: TFloatField; frxDBDataset3: TfrxDBDataset; ADOQuery4: TADOQuery; frxDBDataset4: TfrxDBDataset; ADOQuery5: TADOQuery; frxDBDataset5: TfrxDBDataset; ADOQuery6: TADOQuery; DBChart1: TDBChart; dxLayoutControl1Item1: TdxLayoutItem; DBCrossTabSource1: TDBCrossTabSource; DBCrossTabSource2: TDBCrossTabSource; dxLayoutControl1Group4: TdxLayoutGroup; dxLayoutControl1Group3: TdxLayoutGroup; Series1: TBarSeries; ADOQuery7: TADOQuery; DBCrossTabSource3: TDBCrossTabSource; Panel1: TPanel; dxLayoutControl1Item2: TdxLayoutItem;

```
 Label1: TLabel;
     Label2: TLabel;
     Label3: TLabel;
     Label4: TLabel;
     Label5: TLabel;
     DBCrossTabSource4: TDBCrossTabSource;
     DBChart2: TDBChart;
     dxLayoutControl1Item3: TdxLayoutItem;
     Series2: TPieSeries;
     DBCrossTabSource5: TDBCrossTabSource;
     sfFlashList1: TsfFlashList;
     sfFlashPlayer1: TsfFlashPlayer;
     ADOQuery1id_pegawai: TAutoIncField;
     ADOQuery1nama_pegawai: TStringField;
     ADOQuery1produksi: TStringField;
    ADOQuery1tgl_lahir_pegawai: TDateField;
     ADOQuery1agama_pegawai: TStringField;
    ADOQuery1status pegawai: TStringField;
    ADOQuery1awal kerja pegawai: TDateField;
     ADOQuery1alamat_pegawai: TStringField;
    ADOQuery1jenis kelamin pegawai: TStringField;
     ADOQuery1no_telp_pegawai: TStringField;
     ADOQuery1foto_pegawai: TBlobField;
     ADOQuery1kedisiplinan: TStringField;
     ADOQuery1absensi: TStringField;
     ADOQuery1kualitas_kerja: TStringField;
    ADOQuery1tgl_penilaian: TDateField;
     ADOQuery1kuantitas_kerja: TStringField;
     ADOQuery1kerjasama: TStringField;
     ADOQuery1perilaku: TStringField;
     ADOQuery1total: TStringField;
     About1: TMenuItem;
     procedure Exit1Click(Sender: TObject);
     procedure EditLogin1Click(Sender: TObject);
     procedure DataPembobotan1Click(Sender: TObject);
     procedure DataPegawai1Click(Sender: TObject);
     procedure DepartemanPegawai1Click(Sender: TObject);
     procedure Penilaian1Click(Sender: TObject);
     procedure P1Click(Sender: TObject);
     procedure HasilPerhitungan1Click(Sender: TObject);
     procedure About1Click(Sender: TObject);
  private
     { Private declarations }
  public
    { Public declarations }
  end;
var
  Form2: TForm2;
implementation
{$R *.dfm}
uses Unit3, unit4, unit5, unit7, unit11, unit12, unit14,
unit1, unit13;
```

```
procedure TForm2.About1Click(Sender: TObject);
begin
   form13.ShowModal;
end;
procedure TForm2.DataPegawai1Click(Sender: TObject);
begin
   form5.ShowModal;
   form5.ADOQuery1.Requery;
end;
procedure TForm2.DataPembobotan1Click(Sender: TObject);
begin
  form4.Edit2.Enabled := false;
  form4.Edit2.ReadOnly := true;
  form4.Edit3.Enabled := false;
  form4.Edit3.ReadOnly := true;
  form4.Edit4.Enabled := false;
  form4.Edit4.ReadOnly := true;
  form4.Edit5.Enabled := false;
  form4.Edit5.ReadOnly := true;
  form4.Edit6.Enabled := false;
  form4.Edit6.ReadOnly := true;
  form4.Edit7.Enabled := false;
   form4.Edit7.ReadOnly := true;
   form4.Button2.Enabled := false;
   form4.ShowModal;
end;
procedure TForm2.DepartemanPegawai1Click(Sender: TObject);
begin
  form7.showmodal
end;
procedure TForm2.EditLogin1Click(Sender: TObject);
begin
   form3.ShowModal;
   form3.ADOQuery1.Requery;
end;
procedure TForm2.Exit1Click(Sender: TObject);
begin
   application.Terminate;
end;
procedure TForm2.HasilPerhitungan1Click(Sender: TObject);
begin
   form14.Button1Click(sender);
   frxreport2.ShowReport;
end;
procedure TForm2.P1Click(Sender: TObject);
begin
   form14.Button1Click(sender);
   frxreport1.ShowReport;
```

```
end;
procedure TForm2.Penilaian1Click(Sender: TObject);
begin
   form11.ShowModal;
   form11.ADOQuery1.Requery;
end;
end.
```

```
unit Unit3;
```

```
interface
uses
  Winapi.Windows, Winapi.Messages, System.SysUtils, 
System.Variants, System.Classes, Vcl.Graphics,
   Vcl.Controls, Vcl.Forms, Vcl.Dialogs, Vcl.StdCtrls, 
Vcl.ExtCtrls, Vcl.Grids,
  Vcl.DBGrids, Data.DB, Data.Win.ADODB, Vcl.DBCtrls, 
Vcl.Mask, cxGraphics,
   cxControls, cxLookAndFeels, cxLookAndFeelPainters, 
cxContainer, cxEdit,
  dxSkinsCore, dxSkinBlack, dxSkinBlue, dxSkinCaramel, 
dxSkinCoffee,
  dxSkinDarkRoom, dxSkinDarkSide, dxSkinFoggy, 
dxSkinGlassOceans,
  dxSkiniMaginary, dxSkinLilian, dxSkinLiquidSky, 
dxSkinLondonLiquidSky,
  dxSkinMcSkin, dxSkinMoneyTwins, dxSkinOffice2007Black, 
dxSkinOffice2007Blue,
  dxSkinOffice2007Green, dxSkinOffice2007Pink, 
dxSkinOffice2007Silver,
  dxSkinOffice2010Black, dxSkinOffice2010Blue, 
dxSkinOffice2010Silver,
  dxSkinPumpkin, dxSkinSeven, dxSkinSharp, dxSkinSilver, 
dxSkinSpringTime,
  dxSkinStardust, dxSkinSummer2008, dxSkinsDefaultPainters, 
dxSkinValentine,
  dxSkinXmas2008Blue, cxImage, cxDBEdit;
type
   TForm3 = class(TForm)
    Label1: TLabel;
     Label2: TLabel;
     Label3: TLabel;
     Label4: TLabel;
     Edit2: TEdit;
     Edit3: TEdit;
     Edit4: TEdit;
     Label5: TLabel;
     Label6: TLabel;
     Label7: TLabel;
```

```
 Label8: TLabel;
     Button1: TButton;
     Button2: TButton;
     Button3: TButton;
     GroupBox1: TGroupBox;
     Label9: TLabel;
     ComboBox1: TComboBox;
     Label10: TLabel;
     ADOConnection1: TADOConnection;
     DataSource1: TDataSource;
     DBGrid1: TDBGrid;
     ADOQuery1: TADOQuery;
     Edit1: TEdit;
     DBImage1: TDBImage;
     Edit5: TEdit;
     Button4: TButton;
     Button5: TButton;
     ADOQuery2: TADOQuery;
     procedure FormCreate(Sender: TObject);
     procedure DBGrid1CellClick(Column: TColumn);
     procedure Button1Click(Sender: TObject);
     procedure Button4Click(Sender: TObject);
     procedure Button5Click(Sender: TObject);
     procedure Button2Click(Sender: TObject);
     procedure Button3Click(Sender: TObject);
   private
     { Private declarations }
   public
     { Public declarations }
   end;
var
   Form3: TForm3;
   a, c, d, e : integer;
implementation
uses unit6, unit8, unit2;
{$R *.dfm}
procedure TForm3.Button1Click(Sender: TObject);
begin
   form6.ShowModal;
end;
procedure TForm3.Button2Click(Sender: TObject);
begin
   if edit1.Text = '' then
   begin
     Application.MessageBox('Anda belum click data pada tabel 
!', 'INFORMASI', MB_OK Or MB_ICONSTOP);
  end
   else
   begin
     if Application.MessageBox('Apakah anda yakin akan
```

```
menghapus data ini !', 'INFORMASI', MB_YESNO Or 
MB ICONQUESTION) = IDYES then
     begin
     with adoquery2 do
     begin
       close;
       with SQL do
       begin
         clear;
        add('DELETE FROM tbl_admin WHERE id 
='+quotedstr(edit1.Text));
      end;
       execsql;
     end;
     end
     else
     begin
      dbgrid1.Refresh;
     end;
   end;
   form2.ADOQuery7.Active := false;
   form2.ADOQuery7.Active := true;
   form2.ADOQuery6.Requery;
end;
procedure TForm3.Button3Click(Sender: TObject);
begin
 if edit1.Text = '' then
  begin
    Application.MessageBox('Anda belum click data pada tabel 
!', 'INFORMASI', MB_OK Or MB_ICONSTOP);
  end
   else
  begin
    form8.ShowModal;
  end;
end;
procedure TForm3.Button4Click(Sender: TObject);
begin
if combobox1.Text = 'super administrator' then
  begin
   c := 1; end
   else
   if combobox1.Text = 'admin' then
  begin
   c := 2; end
   else
  begin
   c := 0; end;
  if (edit5.Text = ') and (combobox1.Text = ') then
  begin
   a := 1;
```

```
 with adoquery1 do
     begin
       close;
       with SQL do
         begin
           clear;
          add('select * from tbl admin');
         end;
       open;
       next;
     end;
   end
   else
   if (edit5.Text <> EmptyStr) and (combobox1.Text = '') then
  begin
    a := 2;
     with adoquery1 do
     begin
       close;
       with SQL do
       begin
         clear;
        add('select * from tbl admin where user name
like'+quotedstr('%'+edit5.Text+'%'));
       end;
       open;
       next;
     end;
   end
   else
   if (edit1.Text <> EmptyStr) and (combobox1.Text <> 
EmptyStr) then
  begin
    a := 3; with adoquery1 do
     begin
       close;
       with SQL do
       begin
         clear;
        add('select * from tbl admin where user name
like'+quotedstr('%'+edit5.Text+'%')+'and type 
like'+quotedstr(inttostr(c)));
       end;
     open;
     next;
     end;
   end;
end;
procedure TForm3.Button5Click(Sender: TObject);
begin
with adoquery1 do
    begin
       close;
       with SQL do
```

```
 begin
           clear;
          add('select * from tbl admin');
         end;
       open;
       next;
     end;
end;
procedure TForm3.DBGrid1CellClick(Column: TColumn);
var b : string;
begin
 edit1.Text := dbgrid1.Fields[0].AsString;
 edit2.Text := dbgrid1.Fields[1].AsString;
 edit3.Text := dbgrid1.Fields[2].AsString;
  b := dbgrid1.Fields[3].AsString;
 if b = '1' then
  begin
    edit4.Text := 'super administrator';
     form8.ComboBox1.Text := 'super administrator';
   end
   else
  begin
    edit4.Text := 'admin';
     form8.ComboBox1.Text := 'admin';
   end;
   form8.Edit1.Text := dbgrid1.Fields[0].AsString;
   form8.Edit2.Text := dbgrid1.Fields[1].AsString;
end;
procedure TForm3.FormCreate(Sender: TObject);
var i, j, k : integer;
begin
  edit5.TabOrder := 0;
   combobox1.TabOrder := 1;
  for i := 0 to componentCount - 1 do
  for j := 0 to component Count - 1 do
  for k := 0 to componentCount - 1 do
  begin
     if components[i] is tcombobox then
     tcombobox(components[i]).Text := '';
     if components[k] is tedit then
     tedit(components[k]).Text := '';
     if components[k] is tedit then
     tedit(components[k]).ReadOnly := true;
   end;
   edit5.ReadOnly := false;
end;
end.
```
Form 4 unit Unit4;

```
interface
```

```
uses
  Winapi.Windows, Winapi.Messages, System.SysUtils, 
System.Variants, System.Classes, Vcl.Graphics,
  Vcl.Controls, Vcl.Forms, Vcl.Dialogs, Vcl.StdCtrls, 
Vcl.Mask, Vcl.DBCtrls,
  Data.DB, Data.Win.ADODB;
type
  TForm4 = class(TForm)
    Label1: TLabel;
     Label2: TLabel;
     Label3: TLabel;
     Label4: TLabel;
     Label5: TLabel;
     Label6: TLabel;
     Label7: TLabel;
     Label8: TLabel;
     Label9: TLabel;
     Label10: TLabel;
     Label11: TLabel;
     Label12: TLabel;
     Button1: TButton;
     Button2: TButton;
     Button3: TButton;
     Label13: TLabel;
     Edit1: TEdit;
     ADOConnection1: TADOConnection;
     Edit2: TEdit;
     Edit3: TEdit;
     Edit4: TEdit;
     Edit5: TEdit;
     Edit6: TEdit;
     Edit7: TEdit;
     ADOQuery1: TADOQuery;
     ADOTable1: TADOTable;
     procedure FormCreate(Sender: TObject);
     procedure Button3Click(Sender: TObject);
     procedure Button1Click(Sender: TObject);
     procedure Button2Click(Sender: TObject);
     procedure Edit2Change(Sender: TObject);
     procedure Edit3Change(Sender: TObject);
     procedure Edit4Change(Sender: TObject);
     procedure Edit5Change(Sender: TObject);
     procedure Edit6Change(Sender: TObject);
     procedure Edit7Change(Sender: TObject);
   private
     { Private declarations }
   public
     { Public declarations }
   end;
var
   Form4: TForm4;
```

```
 m, n, o, p, q, r, s : real;
implementation
{$R *.dfm}
uses unit11, unit2, unit14, unit1;
procedure TForm4.Button1Click(Sender: TObject);
begin
  edit2.Focused;
  edit2.TabOrder := 0;
   edit3.TabOrder := 1;
   edit4.TabOrder := 2;
   edit5.TabOrder := 3;
   edit6.TabOrder := 4;
   edit7.TabOrder := 5;
   edit2.Enabled := true;
  edit2.ReadOnly := false;
   edit3.Enabled := true;
  edit3. ReadOnly := false;
   edit4.Enabled := true;
  edit4. ReadOnly := false;
   edit5.Enabled := true;
   edit5.ReadOnly := false;
   edit6.Enabled := true;
  edit6.ReadOnly := false;
   edit7.Enabled := true;
  edit7. ReadOnly := false;
   button2.Enabled := true;
end;
procedure TForm4.Button2Click(Sender: TObject);
begin
  if (edit1.Text \langle> '1') then
   begin
     Application.MessageBox('Jumlah Pembobotan tidak sama 
dengan 1 !', 'INFORMASI', MB OK Or MB ICONSTOP);
   end
   else
   begin
     adoquery1.Close;
     adoquery1.SQL.Clear;
     adoquery1.SQL.add('UPDATE tbl_pembobotan SET 
id admin=:admin, b kedisiplinan=:\overline{d}isiplin,
b \bar{a}bsensi=:absensi, b kualitas kerja=:kualitas,
b_kuantitas_kerja=:kuantitas, b_kerjasama=:kerjasama, 
b perilaku=: perilaku where id = 1');
     adoquery1.Prepared;
     adoquery1.parameters.ParamByName('admin').Value := 
form1.ADOQuery1.Fields[0].AsInteger;
     adoquery1.parameters.ParamByName('disiplin').Value := 
strtofloat(edit2.Text);
     adoquery1.parameters.ParamByName('absensi').Value := 
strtofloat(edit3.Text);
     adoquery1.parameters.ParamByName('kualitas').Value :=
```

```
strtofloat(edit4.Text);
     adoquery1.parameters.ParamByName('kuantitas').Value := 
strtofloat(edit5.Text);
     adoquery1.parameters.ParamByName('kerjasama').Value := 
strtofloat(edit6.Text);
     adoquery1.parameters.ParamByName('perilaku').Value := 
strtofloat(edit7.Text);
     adoquery1.ExecSQL;
    Application.MessageBox('Data pembobotan sudah tersimpan 
!', 'INFORMASI', MB_OK Or MB_ICONINFORMATION);
     form4.Close;
     form11.ADOQuery3.Active := false;
     form11.ADOQuery3.Active := true;
     form2.ADOQuery2.Active := false;
     form2.ADOQuery2.Active := true;
     form2.ADOQuery3.Active := false;
     form2.ADOQuery3.Active := true;
     form2.ADOQuery4.Active := false;
     form2.ADOQuery4.Active := true;
     form2.ADOQuery5.Active := false;
     form2.ADOQuery5.Active := true;
     form14.adoquery1.active := false;
     form14.adoquery1.active := true;
   end;
end;
procedure TForm4.Button3Click(Sender: TObject);
var i, j : integer;
begin
   form4.Close;
  for i := 0 to component Count - 1 do
  for j := 0 to component Count - 1 do
  begin
   if components[i] is tedit then
   tedit(components[i]).ReadOnly := true;
   if components[j] is tedit then
   tedit(components[j]).Enabled := false;
   end;
   adoquery1.Active := false;
end;
procedure TForm4.Edit2Change(Sender: TObject);
begin
 m := strtofloat(edit2.Text);
  s := m+n+o+p+q+r;edit1.Text := floattostr(s);
end;
procedure TForm4.Edit3Change(Sender: TObject);
begin
  n := strtofloat(edit3.Text);
  s := m+n+o+p+q+r;edit1.Text := floattostr(s);
end;
procedure TForm4.Edit4Change(Sender: TObject);
```

```
begin
   o := strtofloat(edit4.Text);
  s := m+n+o+p+q+r;edit1.Text := floattostr(s);
end;
procedure TForm4.Edit5Change(Sender: TObject);
begin
  p := strtofloat(edit5.Text);
 s := m+n+o+p+q+r;edit1.Text := floattostr(s);
end;
procedure TForm4.Edit6Change(Sender: TObject);
begin
  q := strtofloat(edit6.Text);
  s := m+n+o+p+q+r;edit1.Text := floattostr(s);
end;
procedure TForm4.Edit7Change(Sender: TObject);
begin
  r := strtofloat(edit7.Text);
  s := m+n+o+p+q+r;edit1.Text := floattostr(s);
end;
procedure TForm4.FormCreate(Sender: TObject);
var i, j : integer;
     a, b, c, d, e, f, l : real;
begin
edit2.Text := 
adotable1.FieldByName('b_kedisiplinan').AsString;
edit3.Text := adotable1.FieldByName('b absensi').AsString;
edit4.Text := 
adotable1.FieldByName('b kualitas kerja').AsString;
edit5.Text := 
adotable1.FieldByName('b kuantitas kerja').AsString;
edit6.Text := adotable1.FieldByName('b kerjasama').AsString;
edit7.Text := adotable1.FieldByName('b perilaku').AsString;
edit2.Text := formatfloat('##0.#0', strtofloat(edit2.Text));
edit3.Text := formatfloat('##0.#0', strtofloat(edit3.Text));
edit4.Text := formatfloat('##0.#0', strtofloat(edit4.Text));
edit5.Text := formatfloat('##0.#0', strtofloat(edit5.Text));
edit6.Text := formatfloat('##0.#0', strtofloat(edit6.Text));
edit7.Text := formatfloat('##0.#0',strtofloat(edit7.Text));
a := strtofloat(edit2.Text);
b := strtofloat(edit3.Text);
c := strtofloat(edit4.Text);
d := strtofloat(edit5.Text);
e := strtofloat(edit6.Text);
f := strtofloat(edit7.Text);
l := (a + b + c + d + e + f);edit1.Text := floattostr(l);
for i := 0 to componentCount - 1 do
for j := 0 to componentCount - 1 do
```

```
begin
  if components[i] is tedit then
  tedit(components[i]).ReadOnly := true;
  if components[j] is tedit then
  tedit(components[j]).Enabled := false;
end;
end;
end.
```
### Form 5 unit Unit5;

```
interface
uses
  Winapi.Windows, Winapi.Messages, System.SysUtils, 
System.Variants, System.Classes, Vcl.Graphics,
   Vcl.Controls, Vcl.Forms, Vcl.Dialogs, Vcl.StdCtrls, 
Vcl.DBCtrls, Vcl.Grids,
   Vcl.DBGrids, Data.DB, Data.Win.ADODB;
type
   TForm5 = class(TForm)
     Label1: TLabel;
     Label2: TLabel;
     Label3: TLabel;
     Label4: TLabel;
     Label5: TLabel;
     Label6: TLabel;
     Label7: TLabel;
     Label8: TLabel;
     Label9: TLabel;
     Label10: TLabel;
     Label11: TLabel;
     Label12: TLabel;
     Label13: TLabel;
     Label14: TLabel;
     Label15: TLabel;
     Label16: TLabel;
     Edit1: TEdit;
     Edit2: TEdit;
     Edit3: TEdit;
     Edit4: TEdit;
     Edit5: TEdit;
     Edit6: TEdit;
     Edit7: TEdit;
     Edit8: TEdit;
     DBGrid1: TDBGrid;
     Button1: TButton;
     Button2: TButton;
     Button3: TButton;
     GroupBox1: TGroupBox;
     ADOConnection1: TADOConnection;
     ADOQuery1: TADOQuery;
```

```
 DataSource1: TDataSource;
     DBImage1: TDBImage;
     Label17: TLabel;
     Edit9: TEdit;
     Label18: TLabel;
     Edit10: TEdit;
     Label19: TLabel;
     Button4: TButton;
     Button5: TButton;
     ADOQuery2: TADOQuery;
     Edit13: TEdit;
     ComboBox1: TComboBox;
     ADOQuery3: TADOQuery;
     procedure FormCreate(Sender: TObject);
     procedure DBGrid1CellClick(Column: TColumn);
     procedure Button5Click(Sender: TObject);
     procedure Button4Click(Sender: TObject);
     procedure Button1Click(Sender: TObject);
     procedure Button2Click(Sender: TObject);
     procedure Button3Click(Sender: TObject);
   private
     { Private declarations }
   public
     { Public declarations }
   end;
var
   Form5: TForm5;
implementation
\{\$R \star.dfm\}uses unit9, unit10, unit2;
procedure TForm5.Button1Click(Sender: TObject);
begin
  form9.ShowModal;
end;
procedure TForm5.Button2Click(Sender: TObject);
begin
  if edit13.Text = '' then
  begin
     Application.MessageBox('Anda belum click data pada tabel 
!', 'INFORMASI', MB OK Or MB ICONSTOP);
  end
   else
  begin
     if Application.MessageBox('Apakah anda yakin akan 
menghapus data ini !, karna proses ini akan menghapus data 
penilaian juga !', 'INFORMASI', MB_YESNO Or MB_ICONQUESTION) 
= IDYES then
     begin
     with adoquery2 do
     begin
```

```
 close;
       with SQL do
       begin
         clear;
         add('DELETE FROM tbl_penilaian WHERE id_pegawai 
='+quotedstr(edit13.Text));
       end;
       execsql;
       close;
       with SQL do
       begin
         clear;
        add('DELETE FROM tbl hasil WHERE id pegawai
='+quotedstr(edit13.Text));
       end;
       execsql;
       close;
       with SQL do
       begin
         clear;
         add('DELETE FROM tbl_pegawai WHERE id_pegawai 
='+quotedstr(edit13.Text));
       end;
       execsql;
     end;
     adoquery1.Requery;
     end
     else
     begin
       adoquery1.Requery;
     end;
   end;
   form2.adoquery6.Active := false;
   form2.adoquery6.Active := true;
end;
procedure TForm5.Button3Click(Sender: TObject);
begin
   if edit13.Text = '' then
  begin
     Application.MessageBox('Anda belum click data pada tabel 
!', 'INFORMASI', MB OK Or MB ICONSTOP);
  end
   else
  begin
     form10.ShowModal;
   end;
end;
procedure TForm5.Button4Click(Sender: TObject);
begin
   if (edit9.Text <> emptystr) and (edit10.Text = emptystr) 
and (combobox1.Text = emptystr) then
  begin
     adoquery1.Close;
     adoquery1.SQL.Clear;
```

```
 adoquery1.SQL.Add('select * from tbl_pegawai where 
id pegawai ='+quotedstr(edit9.Text));
    adoquery1.Open;
     adoquery1.ExecSQL;
  end
  else
  begin
    if (edit9.Text <> emptystr) and (edit10.Text <> 
emptystr) and (combobox1.Text = emptystr) then
     begin
       adoquery1.Close;
       adoquery1.SQL.Clear;
       adoquery1.SQL.Add('select * from tbl_pegawai where 
id_pegawai ='+quotedstr(edit9.Text)+' and nama_pegawai like 
'+quotedstr('%'+edit10.Text+'%'));
       adoquery1.Open;
       adoquery1.ExecSQL;
     end
     else
     begin
     if (edit9.Text \langle > emptystr) and (edit10.Text =
emptystr) and (combobox1.Text <> emptystr) then
       begin
         adoquery1.Close;
         adoquery1.SQL.Clear;
         adoquery1.SQL.Add('select * from tbl_pegawai where 
id pegawai ='+quotedstr(edit9.Text)+' and status pegawai =
'+quotedstr(combobox1.Text));
         adoquery1.Open;
         adoquery1.ExecSQL;
       end
       else
         begin
           if (edit9.Text <> emptystr) and (edit10.Text <> 
emptystr) and (combobox1.Text <> emptystr) then
           begin
             adoquery1.Close;
             adoquery1.SQL.Clear;
             adoquery1.SQL.Add('select * from tbl_pegawai 
where id pegawai ='+quotedstr(edit9.Text)+' and nama pegawai
like '+quotedstr('%'+edit10.Text+'%')+' and status pegawai =
'+quotedstr(combobox1.Text));
             adoquery1.Open;
             adoquery1.ExecSQL;
           end
           else
           begin
             if (edit9.Text = emptystr) and (edit10.Text <> 
emptystr) and (combobox1.Text = emptystr) then
             begin
               adoquery1.Close;
               adoquery1.SQL.Clear;
               adoquery1.SQL.Add('select * from tbl_pegawai 
where nama pegawai like '+quotedstr('%'+edit10.Text+'%'));
               adoquery1.Open;
               adoquery1.ExecSQL;
```

```
 end
              else
              begin
               if (edit9.Text = emptystr) and (edit10.Text \langle \rangleemptystr) and (combobox1.Text <> emptystr) then
               begin
                  adoquery1.Close;
                  adoquery1.SQL.Clear;
                  adoquery1.SQL.Add('select * from tbl_pegawai 
where nama pegawai like '+quotedstr('%'+edit10.Text+'%')+'
and status pegawai = '+quotedstr(combobox1.Text));
                  adoquery1.Open;
                  adoquery1.ExecSQL;
                end
                else
                begin
                  if (edit9.Text = emptystr) and (edit10.Text 
= emptystr) and (combobox1.Text <> emptystr) then
                  begin
                    adoquery1.Close;
                   adoquery1.SQL.Clear;
                   adoquery1.SQL.Add('select * from 
tbl pegawai where status pegawai =
'+quotedstr(combobox1.Text));
                    adoquery1.Open;
                   adoquery1.ExecSQL;
                  end;
                end;
              end;
            end;
       end;
     end;
   end;
end;
procedure TForm5.Button5Click(Sender: TObject);
begin
   with adoquery1 do
     begin
       close;
       with SQL do
         begin
           clear;
          add('select * from tbl pegawai');
         end;
       open;
       next;
     end;
end;
procedure TForm5.DBGrid1CellClick(Column: TColumn);
begin
  edit1.Text := dbgrid1.Fields[1].AsString;
   edit2.Text := dbgrid1.Fields[3].AsString;
  edit3.Text := dbgrid1.Fields[4].AsString;
  edit4.Text := dbgrid1.Fields[5].AsString;
```

```
edit5. Text := dbgrid1. Fields[6]. AsString;
  edit6.Text := dbgrid1.Fields[7].AsString;
   edit7.Text := dbgrid1.Fields[8].AsString;
  edit8.Text := dbgrid1.Fields[9].AsString;
  edit13.Text := dbgrid1.Fields[0].AsString;
  form10.Edit1.Text := dbgrid1.Fields[0].AsString;
  form10.Edit2.Text := dbgrid1.Fields[1].AsString;
   adoquery3.Close;
   adoquery3.SQL.Clear;
   adoquery3.SQL.Add('select produksi from tbl_bagian where 
id bagian = '+DBGrid1.Fields[2].asstring);
   adoquery3.Open;
   adoquery3.ExecSQL;
   form10.ComboBox1.Text := 
adoquery3.FieldByName('produksi').AsString;
  form10.DateTimePicker1.DateTime := 
dbgrid1.Fields[3].Value;
  form10.ComboBox2.Text := dbgrid1.Fields[4].AsString;
   form10.ComboBox3.Text := dbgrid1.Fields[5].AsString;
   form10.DateTimePicker2.DateTime := 
dbgrid1.Fields[6].Value;
   form10.richedit1.Text := dbgrid1.Fields[7].AsString;
   form10.ComboBox4.Text := dbgrid1.Fields[8].AsString;
   form10.edit3.Text := dbgrid1.Fields[9].AsString;
end;
procedure TForm5.FormCreate(Sender: TObject);
var i : integer;
begin
  for i := 0 to component Count - 1 do
   begin
     if components[i] is tedit then
     tedit(components[i]).Text := '';
     edit1.ReadOnly := true;
     edit2.ReadOnly := true;
     edit3.ReadOnly := true;
    edit4. ReadOnly := true;
     edit5.ReadOnly := true;
     edit6.ReadOnly := true;
     edit7.ReadOnly := true;
    edit8.ReadOnly := true;
     edit1.Enabled := false;
     edit2.Enabled := false;
     edit3.Enabled := false;
     edit4.Enabled := false;
     edit5.Enabled := false;
     edit6.Enabled := false;
     edit7.Enabled := false;
     edit8.Enabled := false;
   end;
end;
end.
```

```
unit Unit6;
interface
uses
  Winapi.Windows, Winapi.Messages, System.SysUtils, 
System.Variants, System.Classes, Vcl.Graphics,
  Vcl.Controls, Vcl.Forms, Vcl.Dialogs, Vcl.StdCtrls, 
Data.DB, Data.Win.ADODB,
  Vcl.ExtCtrls, Vcl.ExtDlgs, Vcl.DBCtrls;
type
   TForm6 = class(TForm)
     Label1: TLabel;
     Label2: TLabel;
     Label3: TLabel;
     Label4: TLabel;
     Label5: TLabel;
     Edit1: TEdit;
     Edit2: TEdit;
     Edit3: TEdit;
     Button1: TButton;
     Button2: TButton;
     ADOConnection1: TADOConnection;
     ADOQuery1: TADOQuery;
     ComboBox1: TComboBox;
     Button3: TButton;
     OpenPictureDialog1: TOpenPictureDialog;
     ADOQuery2: TADOQuery;
     Image1: TImage;
     ADOQuery2id: TAutoIncField;
    ADOQuery2user_name: TStringField;
     ADOQuery2password: TStringField;
     ADOQuery2type: TIntegerField;
     ADOQuery2foto: TBlobField;
     procedure Button2Click(Sender: TObject);
     procedure FormCreate(Sender: TObject);
     procedure Button3Click(Sender: TObject);
     procedure Button1Click(Sender: TObject);
     procedure FormShow(Sender: TObject);
   private
     { Private declarations }
   public
     { Public declarations }
   end;
var
  Form6: TForm6;
   lokasi : String;
   z, y : integer;
implementation
{$R *.dfm}
uses unit3, unit2;
```

```
procedure TForm6.Button1Click(Sender: TObject);
begin
y := strtoint(edit1.Text);
if combobox1.Text = 'super administrator' then
begin
 z := 1;end
else
begin
 z := 2;end;
try
  with adoquery2 do
  begin
    close;
     with SQL do
     begin
       clear;
      add('INSERT INTO tbl admin (id, user name, password,
type, foto) VALUES(:v0, :v1, :v2, :v3, :v4\overline{1}');
     end;
    Parameters[0].Value := y;
     Parameters[1].Value := edit2.Text;
     Parameters[2].Value := edit3.Text;
    Parameters[3].Value := z;
     Parameters[4].Assign(image1.Picture.Graphic);
     execsql;
   end;
   Application.MessageBox('Data Tersimpan', 'INFORMASI', 
mb OK);
  form6.Close;
  edit2.Text := ''; edit3.Text := '' ;
   combobox1.Text := '';
   edit2.Focused;
   edit2.TabOrder := 0;
   edit3.TabOrder := 1;
   combobox1.TabOrder := 2;
  button3.TabOrder := 3;
  button1.TabOrder := 4;
  button2.TabOrder := 5;
   image1.Free;
Except
if Application.MessageBox('Data Belum Tersimpan ! Apakah 
anda ingin mencoba lagi ?', 'INFORMASI', MB_YESNO Or 
MB ICONQUESTION Or MB DEFBUTTON1) = IDYES then
  begin
     edit2.Text := '';
     edit3.Text := '' ;
     combobox1.Text := '';
     edit2.Focused;
     edit2.TabOrder := 0;
     edit3.TabOrder := 1;
     combobox1.TabOrder := 2;
     button3.TabOrder := 3;
     button1.TabOrder := 4;
```

```
 button2.TabOrder := 5;
     image1.Free;
   end
   else
   begin
       exit;
  end;
end;
form2.ADOQuery7.Active := false;
form2.ADOQuery7.Active := true;
exit;
end;
procedure TForm6.Button2Click(Sender: TObject);
begin
   form6.Close;
  form3.ADOQuery1.Refresh;
end;
procedure TForm6.Button3Click(Sender: TObject);
begin
  if OpenPictureDialog1.Execute then
  begin
     lokasi := OpenPictureDialog1.FileName;
     Image1.Picture.LoadFromFile(lokasi);
   end;
end;
procedure TForm6.FormCreate(Sender: TObject);
var i, l : integer;
    m : String;
begin
 edit1.ReadOnly := true;
   edit1.Enabled := false;
  for i := 0 to component Count - 1 do
  begin
     if components[i] is tedit then
     tedit(components[i]).Text := '';
   end;
   adoquery1.Close;
   adoquery1.SQL.Clear;
   adoquery1.SQL.Add('SELECT * FROM tbl_admin');
   adoquery1.Open;
   with adoquery1 do
  begin
      adoquery1.Last;
      m := adoquery1.Fieldbyname('id').AsString;
     l := strtoint (m);
     l := l + 1;edit1.Text := inttostr(1);
   end;
end;
procedure TForm6.FormShow(Sender: TObject);
begin
  a := strtoint(edit1.Text);
```

```
edit1.Text := inttostr(a+1);
end;
```
end.

```
Form 7
unit Unit7;
interface
uses
  Winapi.Windows, Winapi.Messages, System.SysUtils, 
System.Variants, System.Classes, Vcl.Graphics,
 .<br>Vcl.Controls, Vcl.Forms, Vcl.Dialogs, Vcl.StdCtrls,
Vcl.Grids, Vcl.DBGrids,
  Data.DB, Data.Win.ADODB;
type
   TForm7 = class(TForm)
     Label1: TLabel;
     Label2: TLabel;
     Button1: TButton;
     Button2: TButton;
     GroupBox1: TGroupBox;
     Edit2: TEdit;
     Button4: TButton;
     DBGrid1: TDBGrid;
     ADOConnection1: TADOConnection;
     ADOQuery1: TADOQuery;
     DataSource1: TDataSource;
     ADOQuery2: TADOQuery;
     ADOQuery3: TADOQuery;
     Edit1: TEdit;
     Edit3: TEdit;
     ADOQuery4: TADOQuery;
     procedure Button1Click(Sender: TObject);
     procedure Button2Click(Sender: TObject);
     procedure DBGrid1CellClick(Column: TColumn);
     procedure Button4Click(Sender: TObject);
   private
     { Private declarations }
   public
     { Public declarations }
   end;
var
  Form7: TForm7;
implementation
{$R *.dfm}
uses unit2, unit1;
procedure TForm7.Button1Click(Sender: TObject);
var m : string;
```

```
 l : integer;
begin
   with adoquery2 do
   begin
     with SQL do
     begin
       clear;
      add('SELECT * FROM tbl bagian');
     end;
     open;
     adoquery2.Last;
     m := adoquery2.FieldByName('id_bagian').AsString;
    l := strtoint (m);
    l := l + 1; end;
   if edit1.Text = '' then
   begin
     Application.MessageBox('Anda belum mengisi nama produksi 
bagian !', 'INFORMASI', MB_OK Or MB_ICONSTOP);
  end
   else
  begin
  with adoquery3 do
  begin
     close;
     with SQL do
     begin
       clear;
      add('INSERT INTO tbl bagian (id bagian, id admin,
produksi) values (:v0, :v1, :v02)');
     end;
    Parameters[0].Value := 1;
     Parameters[1].Value := 
form1.adoquery1.Fields[0].AsInteger;
     Parameters[2].Value := edit1.Text;
     execsql;
   end;
   Application.MessageBox('Data Tersimpan', 'INFORMASI', 
mb_OK);
  ADOQuery1.Requery;
  end;
  edit1.Text := ''; form2.ADOQuery1.Active := false;
  form2.ADOQuery1.Active := true;
  form2.ADOQuery2.Active := false;
  form2.ADOQuery2.Active := true;
  form2.ADOQuery3.Active := false;
  form2.ADOQuery3.Active := true;
   form2.ADOQuery4.Active := false;
   form2.ADOQuery4.Active := true;
   form2.ADOQuery5.Active := false;
   form2.ADOQuery5.Active := true;
end;
procedure TForm7.Button2Click(Sender: TObject);
begin
```

```
 if edit3.Text = '' then
   begin
     Application.MessageBox('Anda belum click data pada tabel 
!', 'INFORMASI', MB_OK Or MB_ICONSTOP);
  end
   else
   if edit3.Text <> '' then
   begin
     with adoquery3 do
     begin
       close;
       with SQL do
       begin
         clear;
        add('SELECT tbl bagian.id bagian,
tbl pegawai.id bagian pegawai FROM tbl bagian, tbl pegawai
WHERE id bagian pegawai = '+quotedstr(edit3.Text));
      end; open;
     end;
    if adoquery3. RecordCount = 0 then
     begin
       if Application.MessageBox('Apakah anda yakin akan 
menghapus data ini !', 'INFORMASI', MB_YESNO Or 
MB ICONQUESTION) = IDYES then
       begin
         with adoquery4 do
         begin
           close;
           with SQL do
           begin
             clear;
            add('DELETE FROM tbl bagian WHERE id bagian
='+quotedstr(edit3.Text));
           end;
           execsql;
         end;
       end;
     end
     else
     begin
       if adoquery3.RecordCount > 0 then
       begin
         if Application.MessageBox('Ditemukan data bagian di 
data profil pegawai !, jika anda menghapus bagian ini maka 
data pegawai yang mengandung data bagian ini akan terhapus, 
apakah anda akan melanjutkan ?', 'INFORMASI', MB_YESNO Or 
MB ICONQUESTION) = IDYES then
         begin
           with adoquery4 do
           begin
             close;
             with SQL do
             begin
               clear;
              add('DELETE FROM tbl bagian WHERE id bagian
```

```
='+quotedstr(edit3.Text));
              end;
              execsql;
             close;
             with SQL do
             begin
               clear;
               add('DELETE FROM tbl_pegawai WHERE 
id bagian pegawai ='+quotedstr(edit3.Text));
             end;
           end;
         end;
       end;
     end;
   end;
   adoquery1.Requery;
  form2.ADOQuery1.Active := false;
  form2.ADOQuery1.Active := true;
   form2.ADOQuery2.Active := false;
   form2.ADOQuery2.Active := true;
   form2.ADOQuery3.Active := false;
   form2.ADOQuery3.Active := true;
   form2.ADOQuery4.Active := false;
  form2.ADOQuery4.Active := true;
   form2.ADOQuery5.Active := false;
   form2.ADOQuery5.Active := true;
end;
procedure TForm7.Button4Click(Sender: TObject);
begin
   with adoquery1 do
   begin
     close;
     with SQL do
     begin
       clear;
       add('select * from tbl_bagian where produksi like 
'+quotedstr('%'+edit2.Text+'%'));
     end;
     open;
   end;
end;
source code Form 7
procedure TForm7.DBGrid1CellClick(Column: TColumn);
begin
  edit3.Text := dbgrid1.Fields[0].AsString;
end;
end.
```

```
Form 8
unit Unit8;
interface
```

```
uses
  Winapi.Windows, Winapi.Messages, System.SysUtils, 
System.Variants, System.Classes, Vcl.Graphics,
  Vcl.Controls, Vcl.Forms, Vcl.Dialogs, Vcl.ExtDlgs, Data.DB, 
Data.Win.ADODB,
  Vcl.StdCtrls, Vcl.ExtCtrls, Vcl.Mask, Vcl.DBCtrls;
type
   TForm8 = class(TForm)
     Label1: TLabel;
     Label2: TLabel;
     Label3: TLabel;
     Label4: TLabel;
     Label5: TLabel;
     Button1: TButton;
     Button2: TButton;
     Button3: TButton;
     Edit1: TEdit;
     Edit2: TEdit;
     Edit3: TEdit;
     ComboBox1: TComboBox;
     Label6: TLabel;
     Edit4: TEdit;
     OpenPictureDialog1: TOpenPictureDialog;
     DBImage1: TDBImage;
     ADOConnection1: TADOConnection;
     ADOQuery1: TADOQuery;
     ADOQuery2: TADOQuery;
     procedure Button2Click(Sender: TObject);
     procedure FormCreate(Sender: TObject);
     procedure Button3Click(Sender: TObject);
     procedure Button1Click(Sender: TObject);
   private
     { Private declarations }
   public
     { Public declarations }
   end;
var
   Form8: TForm8;
   lokasi : String;
implementation
\{\$R \star.dfm\}uses unit3, unit2;
procedure TForm8.Button1Click(Sender: TObject);
var a : integer;
begin
if combobox1.Text = 'super administrator' then
begin
 a := 1;
end
```

```
else
begin
 a := 2;
end;
   with adoquery1 do
  begin
     close;
     with SQL do
     begin
       clear;
       add('SELECT * FROM tbl_admin where id 
='+quotedstr(edit1.Text));
     end;
     open;
   end;
   if adoquery1.RecordCount > 0 then
   begin
     if adoquery1.FieldByName('password').AsString <> edit3.Text 
then
     begin
        Application.MessageBox('Password lama anda salah !', 
'INFORMASI', MB OK Or MB ICONSTOP);
     end
     else
     begin
       with adoquery2 do
       begin
         close;
         with SQL do
         begin
           clear;
          add('UPDATE tbl admin SET user name=:nama,
password=:pass, type=:type, foto=:foto where id=:id');
         end;
         parameters.ParamByName('id').Value := edit1.Text;
         parameters.ParamByName('nama').Value := edit2.Text;
         parameters.ParamByName('pass').Value := edit4.Text;
         parameters.ParamByName('type').Value := a;
parameters.ParamByName('foto').Assign(dbimage1.Picture.Graphic);
         execsql;
       end;
       if Application.MessageBox('Data anda sudah tersimpan !', 
'INFORMASI', MB_OK Or MB_ICONINFORMATION) = IDOK then
       begin
         form8.Close;
       end;
     end;
   end;
   form2.ADOQuery7.Active := false;
   form2.ADOQuery7.Active := true;
end;
procedure TForm8.Button2Click(Sender: TObject);
begin
   form8.Close;
```

```
end;
procedure TForm8.Button3Click(Sender: TObject);
begin
if OpenPictureDialog1.Execute then
     lokasi := OpenPictureDialog1.FileName;
   dbImage1.Picture.LoadFromFile(lokasi);
end;
procedure TForm8.FormCreate(Sender: TObject);
begin
 edit3.Text := '';edit4.Text := '';end;
end.
```

```
unit Unit9;
interface
uses
  Winapi.Windows, Winapi.Messages, System.SysUtils, 
System.Variants, System.Classes, Vcl.Graphics,
   Vcl.Controls, Vcl.Forms, Vcl.Dialogs, Vcl.StdCtrls, 
Vcl.ExtCtrls, Vcl.ComCtrls,
   Data.DB, Data.Win.ADODB, Vcl.DBCtrls, Vcl.ExtDlgs, 
Vcl.DBLookup, Vcl.Grids,
  Vcl.DBGrids;
type
   TForm9 = class(TForm)
     Label1: TLabel;
     Label2: TLabel;
     Label3: TLabel;
     Label4: TLabel;
     Label5: TLabel;
     Label6: TLabel;
     Label7: TLabel;
     Label8: TLabel;
     Label9: TLabel;
     Label10: TLabel;
     Label11: TLabel;
     Edit1: TEdit;
     Edit2: TEdit;
     DateTimePicker1: TDateTimePicker;
     ComboBox2: TComboBox;
     ComboBox3: TComboBox;
     DateTimePicker2: TDateTimePicker;
     ComboBox4: TComboBox;
     Edit3: TEdit;
     Image1: TImage;
     Button3: TButton;
     Button1: TButton;
```

```
 Button2: TButton;
     RichEdit1: TRichEdit;
     ADOConnection1: TADOConnection;
     ADOQuery1: TADOQuery;
     ADOQuery2: TADOQuery;
     OpenPictureDialog1: TOpenPictureDialog;
     ComboBox1: TComboBox;
     ADOQuery3: TADOQuery;
     procedure Button2Click(Sender: TObject);
     procedure FormCreate(Sender: TObject);
     procedure Button3Click(Sender: TObject);
     procedure Button1Click(Sender: TObject);
    procedure ComboBox1Change(Sender: TObject);
   private
     { Private declarations }
   public
    { Public declarations }
   end;
var
  Form9: TForm9;
   lokasi : String;
   a : String;
implementation
{$R *.dfm}
uses unit5, unit2, unit1, unit11, unit14;
procedure TForm9.Button1Click(Sender: TObject);
begin
try
  with adoquery2 do
  begin
     close;
     with SQL do
    begin
       clear;
      add('INSERT INTO tbl pegawai (id pegawai, id admin,
nama_pegawai, id_bagian_pegawai, tgl_lahir_pegawai, 
agama_pegawai, status_pegawai, awal_kerja_pegawai, 
alamat pegawai, jenis kelamin pegawai, no telp pegawai,
foto peqawai)'+
       'VALUES(:v0, :v1, :v2, :v3, :v4, :v5, :v6, :v7, :v8, :v9, 
:v10, v11)');
     end;
     Parameters[0].Value := edit1.Text;
     Parameters[1].Value := form1.ADOQuery1.Fields[0].AsInteger;
     Parameters[2].Value := edit2.Text;
    Parameters[3].Value := a;
     Parameters[4].value := formatdatetime('yyyy-mm-dd', 
datetimepicker1.DateTime);
     Parameters[5].Value := combobox2.Text;
     Parameters[6].Value := combobox3.Text;
     Parameters[7].Value := formatdatetime('yyyy-mm-dd',
```

```
datetimepicker2.DateTime);;
     Parameters[8].Value := richedit1.Text;
     Parameters[9].Value := combobox4.Text;
     Parameters[10].Value := edit3.Text;
     Parameters[11].Assign(image1.Picture.Graphic);
     execsql;
     close;
     with SQL do
     begin
       clear;
       add('INSERT into tbl_penilaian (id_pegawai) values 
(: v0)');
     end;
     Parameters[0].Value := edit1.Text;
     execsql;
    close;
     with SQL do
     begin
      clear;
     add('INSERT into tbl hasil (id pegawai) values (:v0)');
     end;
     Parameters[0].Value := edit1.Text;
     execsql;
   end;
  Application.MessageBox('Data Tersimpan', 'INFORMASI', mb OK);
   form5.ADOQuery1.Requery;
   form9.Close;
except
   if Application.MessageBox('Data Belum Tersimpan ! Apakah anda 
ingin mencoba lagi ?', 'INFORMASI', MB_YESNO Or MB_ICONQUESTION 
Or MB DEFBUTTON1) = IDYES then
  begin
     edit2.SetFocus;
    edit2.Text := '';edit3.Text := ';
     combobox1.Text := '';
     combobox2.Text := '';
     combobox3.Text := '';
     combobox4.Text := '';
   end
   else
  begin
    form9.Close;
     form5.Show;
   end;
end;
form2.adoquery6.Active := false;
form2.adoquery6.Active := true;
form11.adoquery1.Active := false;
form11.adoquery1.Active := true;
form14.adoquery1.Active := false;
form14.adoquery1.Active := true;
end;
procedure TForm9.Button2Click(Sender: TObject);
begin
```

```
 form9.Close;
end;
procedure TForm9.Button3Click(Sender: TObject);
begin
   if OpenPictureDialog1.Execute then
     lokasi := OpenPictureDialog1.FileName;
   Image1.Picture.LoadFromFile(lokasi);
end;
procedure TForm9.ComboBox1Change(Sender: TObject);
begin
  with adoquery3 do
  begin
  close;
  SQL.Clear;
 SQL.Add('SELECT id bagian FROM tbl bagian WHERE produksi =
'+quotedstr(combobox1.Text));
  open;
  a := adoquery3. FieldByName ('id bagian'). AsString;
   end;
end;
procedure TForm9.FormCreate(Sender: TObject);
var m : String;
     l : integer;
begin
 edit1.ReadOnly := true;
   edit1.Enabled := false;
   with adoquery1 do
  begin
      adoquery1.Last;
       m := adoquery1.Fieldbyname('id_pegawai').AsString;
      l := strtoint (m);
      l := l + 1;edit1.Text := inttostr(1);
   end;
   adoquery2.Close;
   adoquery2.SQL.Clear;
  adoquery2.SQL.Add('SELECT * FROM tbl bagian');
   adoquery2.Open;
   combobox1.Items.Clear;
   while not adoquery2.Eof do
    begin
combobox1.Items.Add(adoquery2.FieldByName('produksi').AsString);
       adoquery2.Next;
     end;
end;
end.
```

```
uses
  Winapi.Windows, Winapi.Messages, System.SysUtils, 
System.Variants, System.Classes, Vcl.Graphics,
  Vcl.Controls, Vcl.Forms, Vcl.Dialogs, Data.DB, Data.Win.ADODB, 
Vcl.ExtDlgs,
  Vcl.DBCtrls, Vcl.StdCtrls, Vcl.ComCtrls;
type
  TForm10 = class(TForm) Label1: TLabel;
     Label2: TLabel;
     Label4: TLabel;
     Label5: TLabel;
     Button1: TButton;
     Button2: TButton;
     Edit1: TEdit;
     Edit2: TEdit;
     DBImage1: TDBImage;
     ADOConnection1: TADOConnection;
     ADOQuery1: TADOQuery;
     ADOQuery2: TADOQuery;
     Label3: TLabel;
     Label6: TLabel;
```
interface

```
 OpenPictureDialog1: TOpenPictureDialog;
     Button3: TButton;
     Label7: TLabel;
    Label8: TLabel:
     Label9: TLabel;
     Label10: TLabel;
     Label11: TLabel;
     ComboBox1: TComboBox;
     DateTimePicker1: TDateTimePicker;
     ComboBox2: TComboBox;
     ComboBox3: TComboBox;
     DateTimePicker2: TDateTimePicker;
     RichEdit1: TRichEdit;
     ComboBox4: TComboBox;
     Edit3: TEdit;
     ADOQuery3: TADOQuery;
     procedure Button2Click(Sender: TObject);
     procedure Button3Click(Sender: TObject);
     procedure FormCreate(Sender: TObject);
     procedure Button1Click(Sender: TObject);
   private
     { Private declarations }
   public
    { Public declarations }
   end;
var
  Form10: TForm10;
   lokasi : String;
   a : String;
```

```
implementation
{\frac{\text{S}R}{\text{R}} \cdot \text{dfm}}uses unit5, unit2, unit1;
procedure TForm10.Button1Click(Sender: TObject);
begin
   with adoquery3 do
   begin
     close;
     SQL.Clear;
     SQL.Add('SELECT id_bagian FROM tbl_bagian WHERE produksi = 
'+quotedstr(combobox1.Text));
     open;
    a := adoquery3. FieldByName ('id bagian'). AsString;
   end;
   with adoquery2 do
   begin
     close;
     with SQL do
     begin
     clear;
    Add('update tbl pegawai set id admin=:admin,
nama pegawai=:nama, id bagian pegawai=:id,
tgl lahir pegawai=:tgl, agama pegawai=:agama,
status pegawai=: status, awal kerja pegawai=: awal,
alamat pegawai=:alamat, '+
        'jenis kelamin pegawai=: kelamin, no telp pegawai=: tlp,
foto pegawai=:foto where id pegawai=:id peg');
     end;
     parameters.ParamByName('admin').Value := 
form1.adoquery1.Fields[0].AsInteger;
     parameters.ParamByName('id_peg').Value := edit1.Text;
     parameters.ParamByName('nama').Value := edit2.Text;
     parameters.ParamByName('id').Value := a;
     parameters.ParamByName('tgl').Value := formatdatetime('yyyy-
mm-dd', datetimepicker1.DateTime);;
     parameters.ParamByName('agama').Value := combobox2.Text;
     parameters.ParamByName('status').Value := combobox3.Text;
     parameters.ParamByName('awal').Value := 
formatdatetime('yyyy-mm-dd', datetimepicker2.DateTime);;
     parameters.ParamByName('alamat').Value := richedit1.Text;
     parameters.ParamByName('kelamin').Value := combobox4.Text;
     parameters.ParamByName('tlp').Value := edit3.Text;
parameters.ParamByName('foto').Assign(dbimage1.Picture.Graphic);
     execsql;
   end;
   if Application.MessageBox('Data anda sudah tersimpan !', 
'INFORMASI', MB OK Or MB ICONINFORMATION) = IDOK then
   begin
     form10.Close;
   end;
   form2.adoquery6.Active := false;
   form2.adoquery6.Active := true;
```

```
end;
procedure TForm10.Button2Click(Sender: TObject);
begin
   form10.Close;
end;
procedure TForm10.Button3Click(Sender: TObject);
begin
   if OpenPictureDialog1.Execute then
     lokasi := OpenPictureDialog1.FileName;
   dbImage1.Picture.LoadFromFile(lokasi);
end;
procedure TForm10.FormCreate(Sender: TObject);
begin
  adoquery1.Close;
  adoquery1.SQL.Clear;
 adoquery1.SQL.Add('select produksi from tbl bagian');
  adoquery1.Open;
  adoquery1.ExecSQL;
  while not adoquery1.Eof do
  begin
combobox1.Items.Add(adoquery1.FieldByName('produksi').AsString);
     adoquery1.Next;
   end;
end;
end.
```

```
unit Unit11;
interface
uses
  Winapi.Windows, Winapi.Messages, System.SysUtils, 
System.Variants, System.Classes, Vcl.Graphics,
  Vcl.Controls, Vcl.Forms, Vcl.Dialogs, Vcl.DBCtrls, 
Vcl.StdCtrls, Vcl.Grids,
  Vcl.DBGrids, Data.DB, Data.Win.ADODB, Vcl.ComCtrls, 
cxGraphics, cxControls,
 cxLookAndFeels, cxLookAndFeelPainters, cxContainer, 
cxEdit, dxSkinsCore,
  dxSkinBlack, dxSkinBlue, dxSkinCaramel, dxSkinCoffee, 
dxSkinDarkRoom,
  dxSkinDarkSide, dxSkinFoggy, dxSkinGlassOceans, 
dxSkiniMaginary, dxSkinLilian,
  dxSkinLiquidSky, dxSkinLondonLiquidSky, dxSkinMcSkin, 
dxSkinMoneyTwins,
  dxSkinOffice2007Black, dxSkinOffice2007Blue, 
dxSkinOffice2007Green,
  dxSkinOffice2007Pink, dxSkinOffice2007Silver, 
dxSkinOffice2010Black,
```

```
 dxSkinOffice2010Blue, dxSkinOffice2010Silver, 
dxSkinPumpkin, dxSkinSeven,
  dxSkinSharp, dxSkinSilver, dxSkinSpringTime, 
dxSkinStardust, dxSkinSummer2008,
  dxSkinsDefaultPainters, dxSkinValentine, 
dxSkinXmas2008Blue, cxTextEdit,
  cxMaskEdit, cxDropDownEdit, cxCalendar, cxDBEdit;
type
  TForm11 = class(TForm) DBImage1: TDBImage;
     DBGrid1: TDBGrid;
     Button1: TButton;
     Label1: TLabel;
     Label2: TLabel;
     Label3: TLabel;
     Label4: TLabel;
     Label5: TLabel;
     Label6: TLabel;
     Button2: TButton;
     ComboBox1: TComboBox;
     ComboBox2: TComboBox;
     ComboBox3: TComboBox;
     ComboBox4: TComboBox;
     ComboBox5: TComboBox;
     ComboBox6: TComboBox;
     ADOConnection1: TADOConnection;
    Edit1: TEdit:
     DateTimePicker1: TDateTimePicker;
     Button4: TButton;
     ADOQuery1: TADOQuery;
     DataSource1: TDataSource;
     ADOQuery2: TADOQuery;
     ADOQuery3: TADOQuery;
     DataSource2: TDataSource;
     DBGrid2: TDBGrid;
     ADOQuery3b_kedisiplinan: TStringField;
     ADOQuery3b_absensi: TStringField;
     ADOQuery3b_kualitas_kerja: TStringField;
     ADOQuery3b_kuantitas_kerja: TStringField;
     ADOQuery3b_kerjasama: TStringField;
     ADOQuery3b_perilaku: TStringField;
     procedure FormCreate(Sender: TObject);
     procedure DBGrid1CellClick(Column: TColumn);
     procedure Button4Click(Sender: TObject);
     procedure Button2Click(Sender: TObject);
     procedure Button1Click(Sender: TObject);
   private
     { Private declarations }
   public
    { Public declarations }
  end;
var
   Form11: TForm11;
   bantu, bantu1, bantu2, bantu3, bantu4, bantu5 : string;
```

```
 jml6, jml7, jml8, jml9, jml10, jml11, total : real;
implementation
\{\$R \star.dfm\}uses unit12, unit2, unit14;
procedure TForm11.Button1Click(Sender: TObject);
var a, b, c, d, e, f, \text{iml}, \text{iml}, \text{iml2}, \text{iml3}, \text{iml4}, \text{iml5}:
real;
     dbg, dbg1 : TDBGrid;
     dst : TDataSet;
     in_, n, indo : Integer;
    arr : array of double;
     tgl : tdatetime;
     nama: String;
begin
  tq1 := now; with adoquery2 do
  begin
     close;
     with SQL do
     begin
       clear;
       add('SELECT MAX(disiplin_penilaian) FROM 
tbl_penilaian');
     end;
     open;
     a := adoquery2.Fields[0].AsFloat;
     close;
     with SQL do
     begin
       clear;
       add('SELECT MAX(absensi_penilaian) FROM 
tbl_penilaian');
     end;
     open;
     b := adoquery2.Fields[0].AsFloat;
     close;
     with SQL do
     begin
       clear;
       add('SELECT MAX(kual_kerja_penilaian) FROM 
tbl_penilaian');
    -<br>end;
     open;
     c := adoquery2.Fields[0].AsFloat;
     close;
     with SQL do
     begin
       clear;
      add('SELECT MAX(kuan kerja penilaian) FROM
tbl_penilaian');
     end;
     open;
```

```
 d := adoquery2.Fields[0].AsFloat;
     close;
     with SQL do
     begin
       clear;
       add('SELECT MAX(kerjasama_penilaian) FROM 
tbl_penilaian');
     end;
     open;
     e := adoquery2.Fields[0].AsFloat;
     close;
     with SQL do
     begin
       clear;
       add('SELECT MAX(perilaku_penilaian) FROM 
tbl_penilaian');
     end;
     open;
     f := adoquery2.Fields[0].AsFloat;
     close;
   end;
   dbg := dbgrid1;
  dbq1 := dbqrid2; dst := dbg.DataSource.DataSet;
   if dst.IsEmpty then exit;
   form12.Memo1.Clear;
  in := 0;n \overline{:=} 0;setlength(arr, dst. RecordCount);
   dst.DisableControls;
   form12.Memo1.Lines.Add('K : Keriteria');
   form12.Memo1.Lines.Add('Matriks Data 
Awal>>>>>>>>>>>>>>>>>>>>>>>>>>>>>>>>>>>>>>>>>>>>');
   try
     dst.First;
     while not dst.Eof do
     begin
       jml := dbg.Fields[4].AsFloat;
       jml1 := dbg.Fields[5].AsFloat;
       jml2 := dbg.Fields[6].AsFloat;
       jml3 := dbg.Fields[7].AsFloat;
       jml4 := dbg.Fields[8].AsFloat;
       jml5 := dbg.Fields[9].AsFloat;
       form12.Memo1.Lines.Add(formatfloat('##0.#0',jml)+' 
'+formatfloat('##0.#0',jml1)+' 
'+formatfloat('##0.#0',jml2)+'
'+formatfloat('##0.#0',jml3)+' 
'+formatfloat('##0.#0',jml4)+' 
'+formatfloat('##0.#0',jml5));
       dst.Next;
     end;
     dst.First;
     form12.Memo1.Lines.Add('');
     form12.Memo1.Lines.Add('Hasil dari perhitungan data 
record dibagi dengan MAX>>>>>>>>>>>>>>>>>>>>>>>');
     while not dst.Eof do
```

```
 begin
       inc(in_);
       indo := dbg.Fields[0].AsInteger;
       jml6 := dbg.Fields[4].AsFloat/a;
       jml7 := dbg.Fields[5].AsFloat/b;
       jml8 := dbg.Fields[6].AsFloat/c;
       jml9 := dbg.Fields[7].AsFloat/d;
       jml10 := dbg.Fields[8].AsFloat/e;
       jml11 := dbg.Fields[9].AsFloat/f;
       form12.Memo1.Lines.Add('Pegawai ke-'+IntToStr(in_)+' : 
K 1 = '+formatfloat('##0.*0',jml6) +' K 2 ='+formatfloat('##0.#0',jml7)+' K 3 =
'+formatfloat('##0.#0',jml8)+' K 4 =
'+formatfloat('##0.#0',jml9)+' K 5 =
'+formatfloat('##0.#0',jml10)+' K 6 =
'+formatfloat('##0.#0',jml11));
       with adoquery2 do
       begin
         close;
         with SQL do
         begin
           clear;
          add('update tbl hasil set tgl penilaian=:tgl,
kedisiplinan=:dis, absensi=:abs,'
          +'kualitas kerja=: kual, kuantitas kerja=: kuan,
kerjasama=:sama, perilaku=:peri where id_pegawai=:id_peg');
         end;
         prepared;
        Parameters.Parambyname('id peg').Value := indo;
         Parameters.ParamByName('tgl').Value := 
formatdatetime('yyyy-mm-dd', tgl);
         Parameters.ParamByName('dis').Value := 
strtofloat(formatfloat('##0.#0',jml6));
         Parameters.ParamByName('abs').Value := 
strtofloat(formatfloat('##0.#0',jml7));
         Parameters.ParamByName('kual').Value := 
strtofloat(formatfloat('##0.#0',jml8));
         Parameters.ParamByName('kuan').Value := 
strtofloat(formatfloat('##0.#0',jml9));
         Parameters.ParamByName('sama').Value := 
strtofloat(formatfloat('##0.#0',jml10));
         Parameters.ParamByName('peri').Value := 
strtofloat(formatfloat('##0.#0',jml11));
         execsql;
       end;
       dst.Next;
     end;
     dst.First;
     form12.Memo1.Lines.Add('');
     form12.Memo1.Lines.Add('Hasil Normalisasi Matriks dan 
dikalikan dengan Matriks Faktor Bobot>>>>>>>');
     while not dst.Eof do
     begin
       indo := dbg.Fields[0].AsInteger;
       nama := dbg.Fields[1].AsString;
      iml :=
```

```
(dbg.Fields[4].AsFloat/a)*dbg1.Fields[0].AsFloat;
      jml1 :=(dbg.Fields[5].AsFloat/b)*dbg1.Fields[1].AsFloat;
      \text{iml2} :=
(dbg.Fields[6].AsFloat/c)*dbg1.Fields[2].AsFloat;
      jm13 :=(dbg.Fields[7].AsFloat/d)*dbg1.Fields[3].AsFloat;
      jml4 :=(dbg.Fields[8].AsFloat/e)*dbg1.Fields[4].AsFloat;
      \text{im15} :=
(dbg.Fields[9].AsFloat/f)*dbg1.Fields[5].AsFloat;
       total := jml+jml1+jml2+jml3+jml4+jml5;
       form12.Memo1.Lines.Add('Nama Pegawai - '+nama+' = 
'+formatfloat('##0.#0',jml+jml1+jml2+jml3+jml4+jml5));
       with adoquery2 do
       begin
         close;
         with SQL do
         begin
           clear;
          add('update tbl hasil set total=:total where
id pegawai=:id peg');
         end;
         parameters.parambyname('id_peg').Value := indo;
         Parameters.ParamByName('total').Value := 
strtofloat(formatfloat('##0.#0',total));
         execsql;
       end;
       dst.Next;
     end;
     form12.Memo1.Lines.Add('');
     form12.Memo1.Lines.Add('Peringkat Pegawai Berdasarkan 
Nilai Akhir >>>>>>>');
     begin
       with adoquery2 do
       begin
         close;
         with SQL do
         begin
           clear;
           add('SELECT nama_pegawai, total FROM 
spk hadiah.tbl hasil INNER JOIN spk hadiah.tbl pegawai ON
(tb\bar{l} hasil.id pegawai = tbl pegawai.id pegawai) ORDER BY
total desc');
         end;
         open;
         while not adoquery2.eof do
         begin
           inc(n);
           form12.Memo1.Lines.Add('Peringkat ke-
'+inttostr(n)+' Nama = '+adoquery2.Fields[0].asstring+' 
Nilai Total = 
'+formatfloat('##0.#0',adoquery2.Fields[1].asfloat));
           adoquery2.next;
         end;
       end;
```

```
 end;
   finally
     dst.enablecontrols;
   end;
   form12.showmodal;
   form2.adoquery5.active := false;
  form2.adoquery5.active := true;
  form2.adoquery1.active := false;
  form2.adoquery1.active := true;
  form2.adoquery2.active := false;
  form2.adoquery2.active := true;
   form2.adoquery3.active := false;
   form2.adoquery3.active := true;
   form2.adoquery4.active := false;
   form2.adoquery4.active := true;
end;
procedure TForm11.Button2Click(Sender: TObject);
var tgl : tdatetime;
begin
  if combobox1.Text = 'kurang baik' then
  begin
    bantu := '0.25';
   end
   else
   if combobox1.Text = 'cukup' then
  begin
   bantu := '0.50';
   end
   else
   if combobox1.Text = 'baik' then
   begin
    bantu := '0.75';
   end
   else
  if combookx1.Text = 'sangat baik' then begin
    bantu := '1.00';
   end;
   if combobox2.Text = 'sering bolos' then
   begin
    bantu1 := '0.25';
   end
   else
   if combobox2.Text = 'ijin kurang dari 6 kali' then
   begin
     bantu1 := '0.50';
   end
   else
  if combobox2.Text = 'ijin 1 kali' then begin
     bantu1 := '0.75';
   end
   else
   if combobox2.Text = 'nihil' then
   begin
```

```
bantu1 := '1.00'; end;
 if combobox3.Text = 'kurang baik' then
 begin
   bantu2 := '0.25';
 end
 else
 if combobox3.Text = 'cukup' then
 begin
  bantu2 := '0.50';
 end
 else
 if combobox3.Text = 'baik' then
 begin
  bantu2 := '0.75';
 end
 else
if combobox3.Text = 'sangat baik' then begin
  bantu2 := '1.00';
 end;
if combobox4.Text = 'kurang baik' then begin
   bantu3 := '0.25';
 end
 else
if combook 4. Text = 'cukup' then begin
 bantu3 := '0.50';
 end
 else
 if combobox4.Text = 'baik' then
 begin
  bantu3 := '0.75';
 end
 else
if combook0x4.Text = 'sangat baik' then begin
   bantu3 := '1.00';
 end;
 if combobox5.Text = 'kurang baik' then
 begin
  bantu4 := '0.25';
 end
 else
 if combobox5.Text = 'cukup' then
 begin
   bantu4 := '0.50';
 end
 else
 if combobox5.Text = 'baik' then
 begin
   bantu4 := '0.75';
 end
 else
 if combobox5.Text = 'sangat baik' then
```

```
 begin
     bantu4 := '1.00';
   end;
  if combooko.x6.Text = 'kurang baik' then begin
    bantu5 := '0.25';
   end
   else
   if combobox6.Text = 'cukup' then
   begin
    bantu5 := '0.50';
   end
   else
   if combobox6.Text = 'baik' then
  begin
   bantu5 := '0.75';
   end
   else
   if combobox6.Text = 'sangat baik' then
  begin
     bantu5 := '1.00';
   end;
   tgl := now;
   if edit1.Text = '' then
   begin
     Application.MessageBox('Anda belum click data pada tabel 
!', 'INFORMASI', MB_OK Or MB_ICONSTOP);
   end
   else
   begin
     with adoquery2 do
     begin
       close;
     with SQL do
     begin
       Clear;
       Add('update tbl_penilaian set tgl_penilaian=:tgl, 
disiplin penilaian=:dis, absensi penilaian=:abs,
kual_kerja_penilaian=:kual, kuan_kerja_penilaian=:kuan, 
kerjasama penilaian=:kersa, perilaku penilaian=:per where
id pegawai=:id');
     end;
     parameters.ParamByName('id').Value := edit1.Text;
     parameters.ParamByName('tgl').Value := 
formatdatetime('yyyy-mm-dd', tgl);
     parameters.ParamByName('dis').Value := bantu;
     parameters.ParamByName('abs').Value := bantu1;
     parameters.ParamByName('kual').Value := bantu2;
     parameters.ParamByName('kuan').Value := bantu3;
     parameters.ParamByName('kersa').Value := bantu4;
     parameters.ParamByName('per').Value := bantu5;
   ExecSQL;
   end;
   Application.MessageBox('Data Tersimpan', 'INFORMASI', 
mb OK);
   adoquery1.Requery;
```

```
 end;
   form2.adoquery5.active := false;
  form2.adoquery5.active := true;
  form2.adoquery1.active := false;
  form2.adoquery1.active := true;
  form2.adoquery2.active := false;
  form2.adoquery2.active := true;
  form2.adoquery3.active := false;
  form2.adoquery3.active := true;
  form2.adoquery4.active := false;
  form2.adoquery4.active := true;
   form14.adoquery1.active := false;
   form14.adoquery1.active := true;
end;
procedure TForm11.Button4Click(Sender: TObject);
begin
   if edit1.Text = '' then
  begin
    Application.MessageBox('Anda belum click data pada tabel 
!', 'INFORMASI', MB_OK Or MB_ICONSTOP);
   end
   else
   if Application.MessageBox('Apakah anda yakin akan 
menghapus data ini !, karna proses ini akan menghapus profil 
pegawai juga !', 'INFORMASI', MB_YESNO Or MB_ICONQUESTION) = 
IDYES then
   begin
     with adoquery2 do
     begin
       close;
       with SQL do
       begin
         clear;
         add('DELETE FROM tbl_penilaian WHERE id_pegawai 
='+quotedstr(edit1.Text));
       end;
       execsql;
       close;
       with SQL do
       begin
       clear;
         add('DELETE FROM tbl_pegawai WHERE id_pegawai 
='+quotedstr(edit1.Text));
       end;
       execsql;
       close;
     end;
     adoquery1.Requery();
   end;
   form2.adoquery5.active := false;
   form2.adoquery5.active := true;
   form2.adoquery1.active := false;
   form2.adoquery1.active := true;
   form2.adoquery2.active := false;
   form2.adoquery2.active := true;
```

```
 form2.adoquery3.active := false;
   form2.adoquery3.active := true;
  form2.adoquery4.active := false;
  form2.adoquery4.active := true;
  form2.adoquery6.Active := false;
   form2.adoquery6.Active := true;
   form14.adoquery1.active := false;
   form14.adoquery1.active := true;
end;
procedure TForm11.DBGrid1CellClick(Column: TColumn);
var a, b, c, d, e, f : String;
begin
   a := dbgrid1.Fields[4].AsString;
   b := dbgrid1.Fields[5].AsString;
   c := dbgrid1.Fields[6].AsString;
   d := dbgrid1.Fields[7].AsString;
   e := dbgrid1.Fields[8].AsString;
   f := dbgrid1.Fields[9].AsString;
  edit1.Text := dbgrid1.Fields[0].AsString;
  if a = \prime \prime then
   begin
    combobox1.Text := '';
   end
   else
   begin
   if a = '0.25' then
   begin
     combobox1.Text := 'kurang baik';
   end
   else
  if a = '0.5' then
   begin
    combobox1.Text := 'cukup';
   end
   else
  if a = '0.75' then
   begin
     combobox1.Text := 'baik';
   end
   else
  if a = '1' then
   begin
     combobox1.Text := 'sangat baik';
   end;
   end;
  if b = \prime \prime then
   begin
    combobox2.Text := '';
   end
   else
   begin
   if b = '0.25' then
   begin
     combobox2.Text := 'sering bolos';
   end
```

```
 else
if b = '0.5' then
 begin
   combobox2.Text := 'ijin kurang dari 6 kali';
 end
 else
if b = '0.75' then
 begin
   combobox2.Text := 'ijin 1 kali';
 end
 else
if b = '1' then
 begin
  combobox2.Text := 'nihil';
 end;
 end;
if c = ' then
 begin
  combobox3.Text := '';
 end
 else
 begin
 if c = '0.25' then
 begin
   combobox3.Text := 'kurang baik';
 end
 else
if c = '0.5' then
 begin
   combobox3.Text := 'cukup';
 end
 else
if c = '0.75' then
 begin
  combobox3.Text := 'baik';
 end
 else
if c = '1' then
 begin
  combobox3.Text := 'sangat baik';
 end;
 end;
 if d = '' then
 begin
  combobox4.Text := '';
 end
 else
 begin
 if d = '0.25' then
 begin
   combobox4.Text := 'kurang baik';
 end
 else
if d = '0.5' then
 begin
   combobox4.Text := 'cukup';
```

```
 end
 else
if d = '0.75' then
 begin
   combobox4.Text := 'baik';
 end
 else
if d = '1' then
 begin
  combobox4.Text := 'sangat baik';
 end;
 end;
if e = \prime\prime then
 begin
  combobox5.Text := '';
 end
 else
 begin
 if e = '0.25' then
 begin
   combobox5.Text := 'kurang baik';
 end
 else
if e = '0.5' then
 begin
  combobox5.Text := 'cukup';
 end
 else
if e = '0.75' then
 begin
  combobox5.Text := 'baik';
 end
 else
if e = '1' then
 begin
  combobox5.Text := 'sangat baik';
 end;
 end;
 if f = '' then
 begin
  combobox6.Text := '';
 end
 else
 begin
 if f = '0.25' then
 begin
   combobox6.Text := 'kurang baik';
 end
 else
if f = '0.5' then
 begin
   combobox6.Text := 'cukup';
 end
 else
if f = '0.75' then
 begin
```

```
 combobox6.Text := 'baik';
   end
   else
  if f = '1' then
   begin
     combobox6.Text := 'sangat baik';
   end;
   end;
end;
procedure TForm11.FormCreate(Sender: TObject);
var i : integer;
begin
  for i := 0 to componentCount - 1 do
  begin
     if components[i] is tcombobox then
     tcombobox(components[i]).Text := '';
   end;
end;
end.
```

```
unit Unit12;
interface
uses
  Winapi.Windows, Winapi.Messages, System.SysUtils, 
System.Variants, System.Classes, Vcl.Graphics,
  Vcl.Controls, Vcl.Forms, Vcl.Dialogs, Vcl.StdCtrls;
type
  TForm12 = class(TForm)
    Memo1: TMemo;
    Button1: TButton;
    procedure Button1Click(Sender: TObject);
   private
     { Private declarations }
   public
    { Public declarations }
   end;
var
  Form12: TForm12;
implementation
{$R *.dfm}
procedure TForm12.Button1Click(Sender: TObject);
begin
  form12.Close;
end;
```

```
end.
```

```
Form 13
unit Unit13;
interface
uses
  Winapi.Windows, Winapi.Messages, System.SysUtils, 
System.Variants, System.Classes, Vcl.Graphics,
 Vcl.Controls, Vcl.Forms, Vcl.Dialogs, Vcl.Imaging.jpeg,
Vcl.ExtCtrls,
  Vcl.StdCtrls;
type
   TForm13 = class(TForm)
     Image1: TImage;
     Label1: TLabel;
     Label2: TLabel;
     Label3: TLabel;
     Label4: TLabel;
     Label5: TLabel;
     Label6: TLabel;
     Label7: TLabel;
     Label8: TLabel;
     Label9: TLabel;
     Label10: TLabel;
     Label11: TLabel;
     Label12: TLabel;
     Label13: TLabel;
     Label14: TLabel;
     Label15: TLabel;
     Label16: TLabel;
     Label17: TLabel;
     Label18: TLabel;
   private
     { Private declarations }
   public
     { Public declarations }
   end;
var
  Form13: TForm13;
implementation
{$R *.dfm}
end.
```
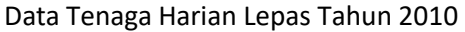

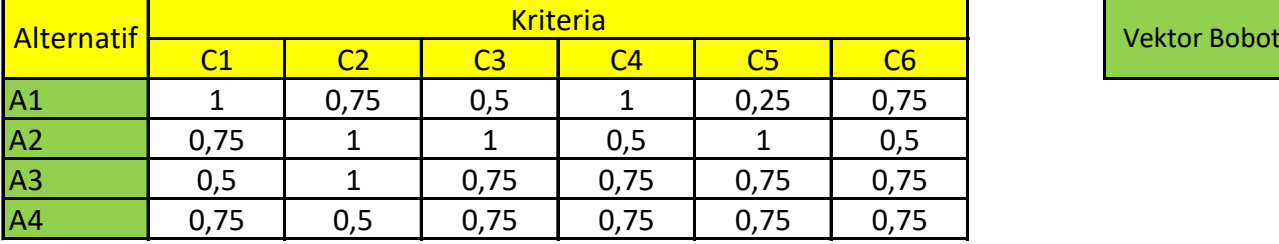

# Matriks Keputusan X

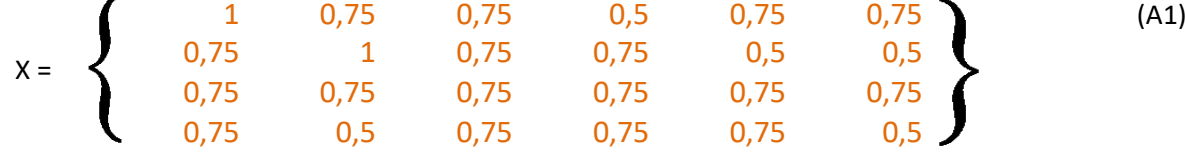

Normalisasi Matriks X (R)

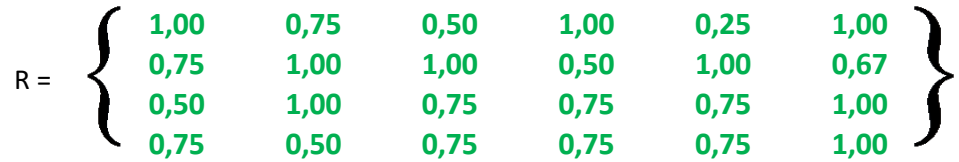

# Alternatif Terbaik dengan melakukan perangkingan terbesar (W \* R)

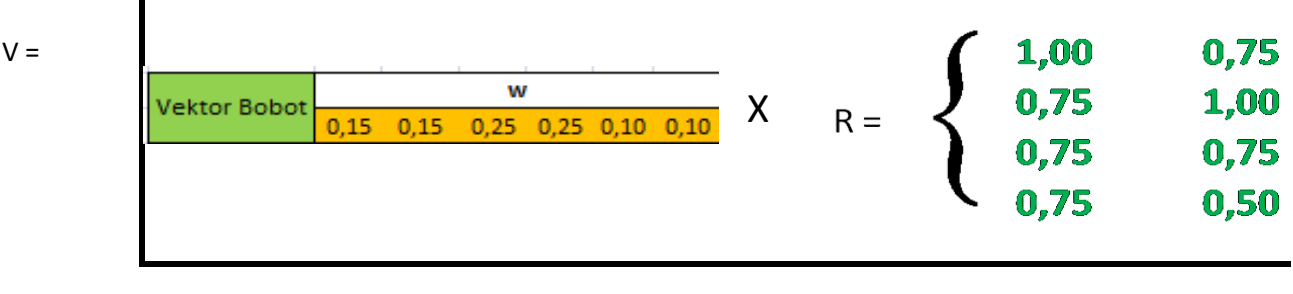

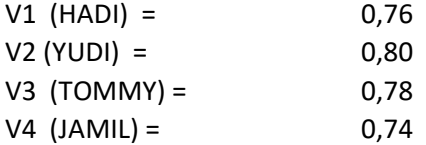

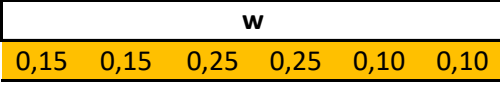

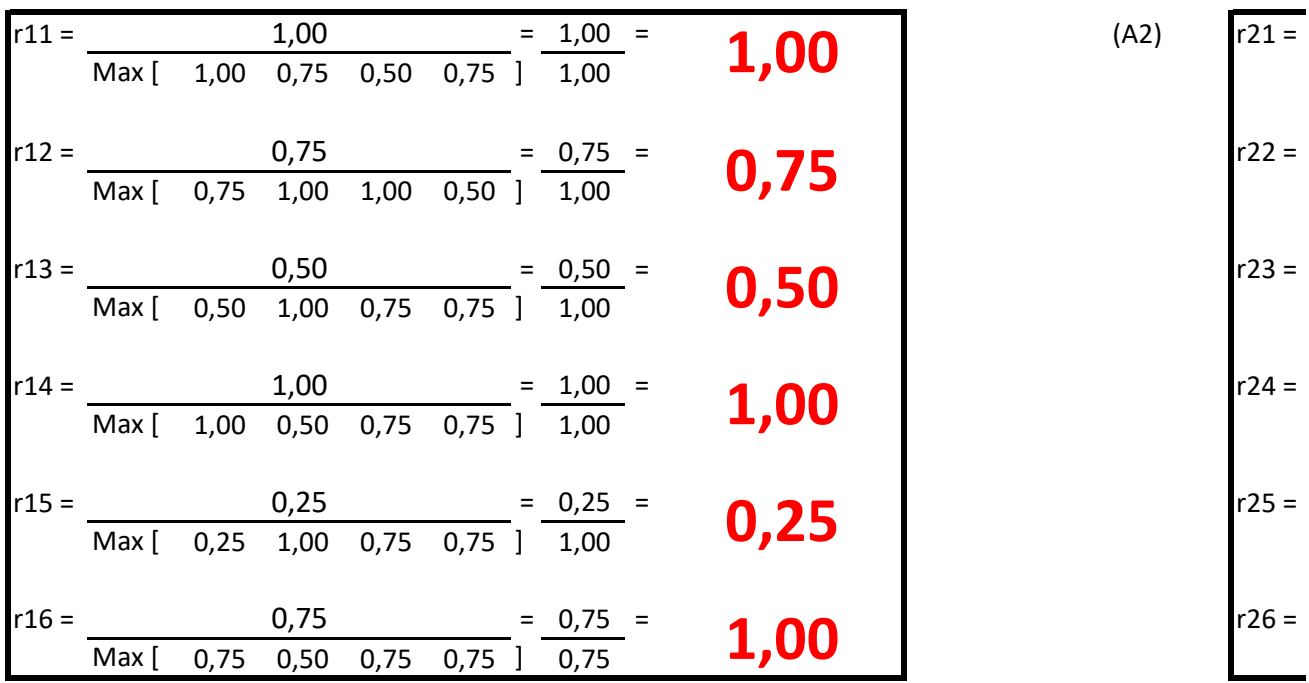

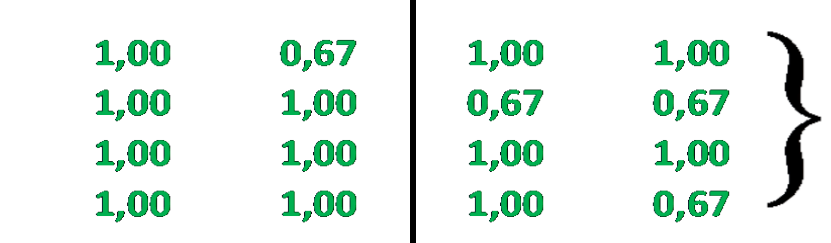

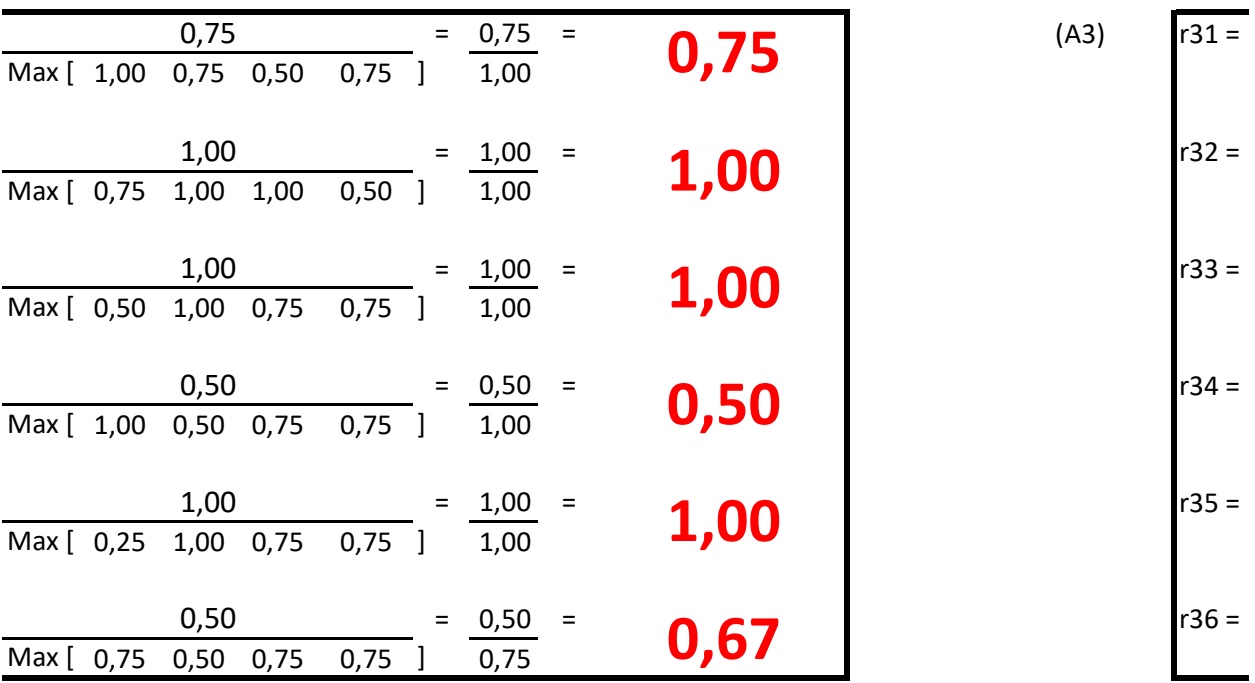

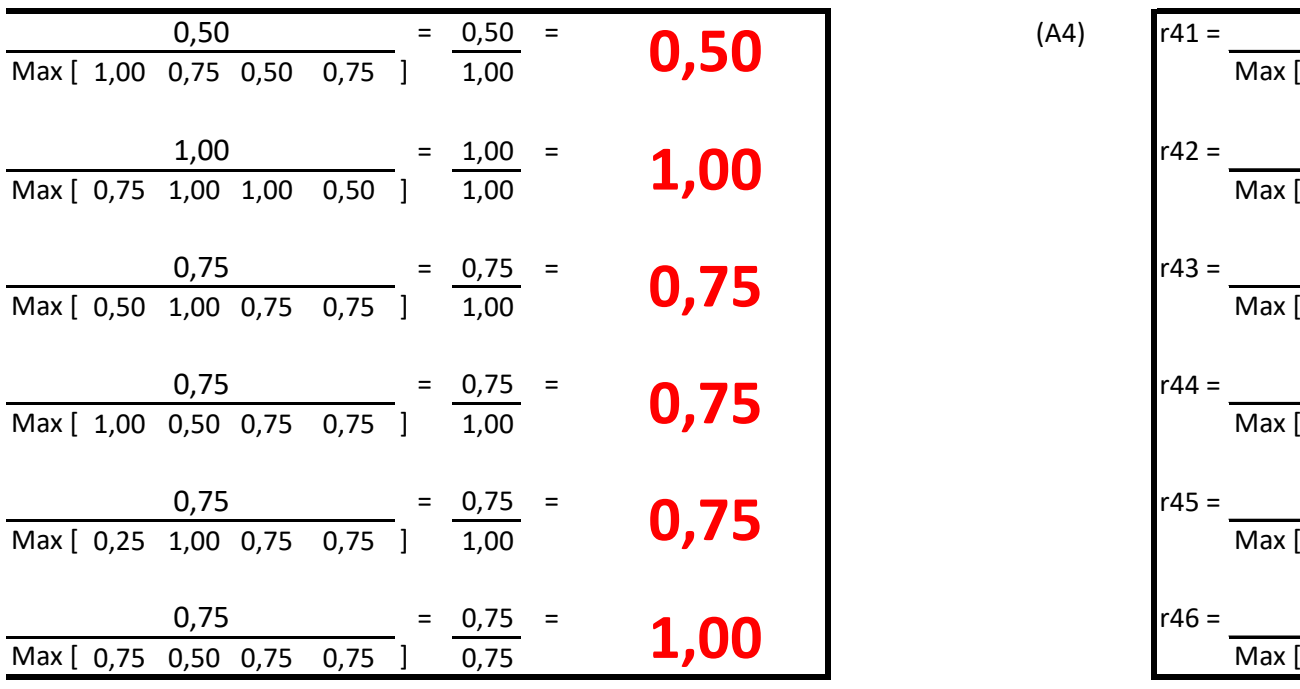

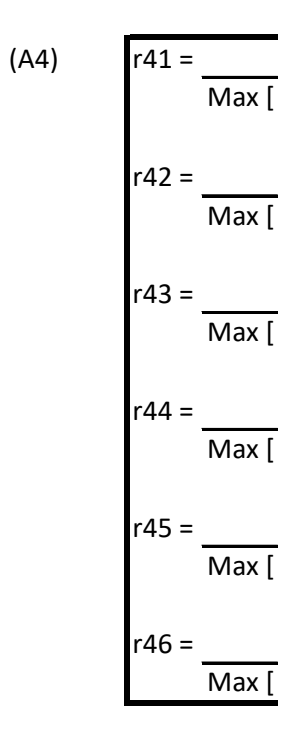

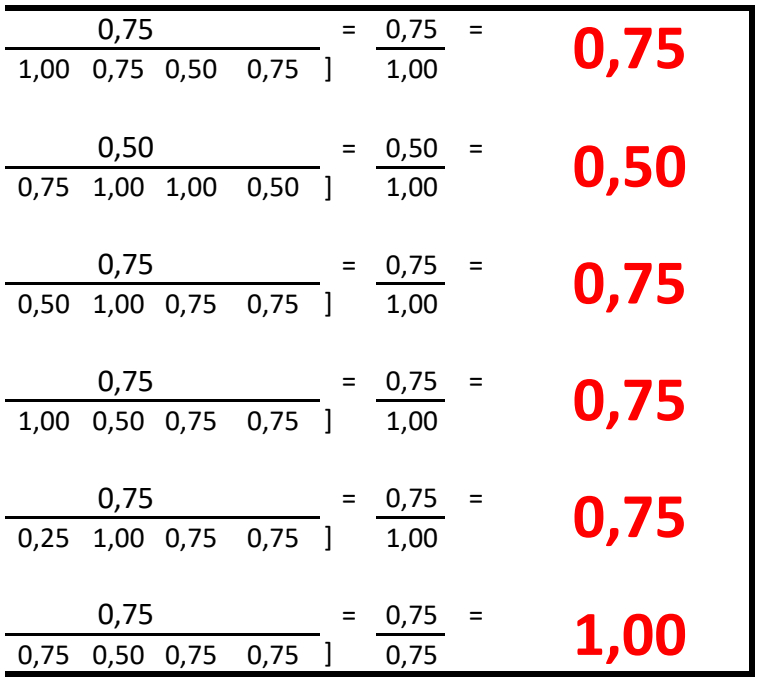

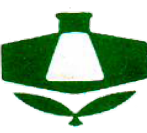

## **LAPORAN HASIL PERHITUNGAN PEMBERIAN HADIAH BAGI PEGAWAI TENAGA HARIAN LEPAS PT. PETROKIMIA KAYAKU**

## A. Hasil Perhitungan Sistem Pendukung Keputusan

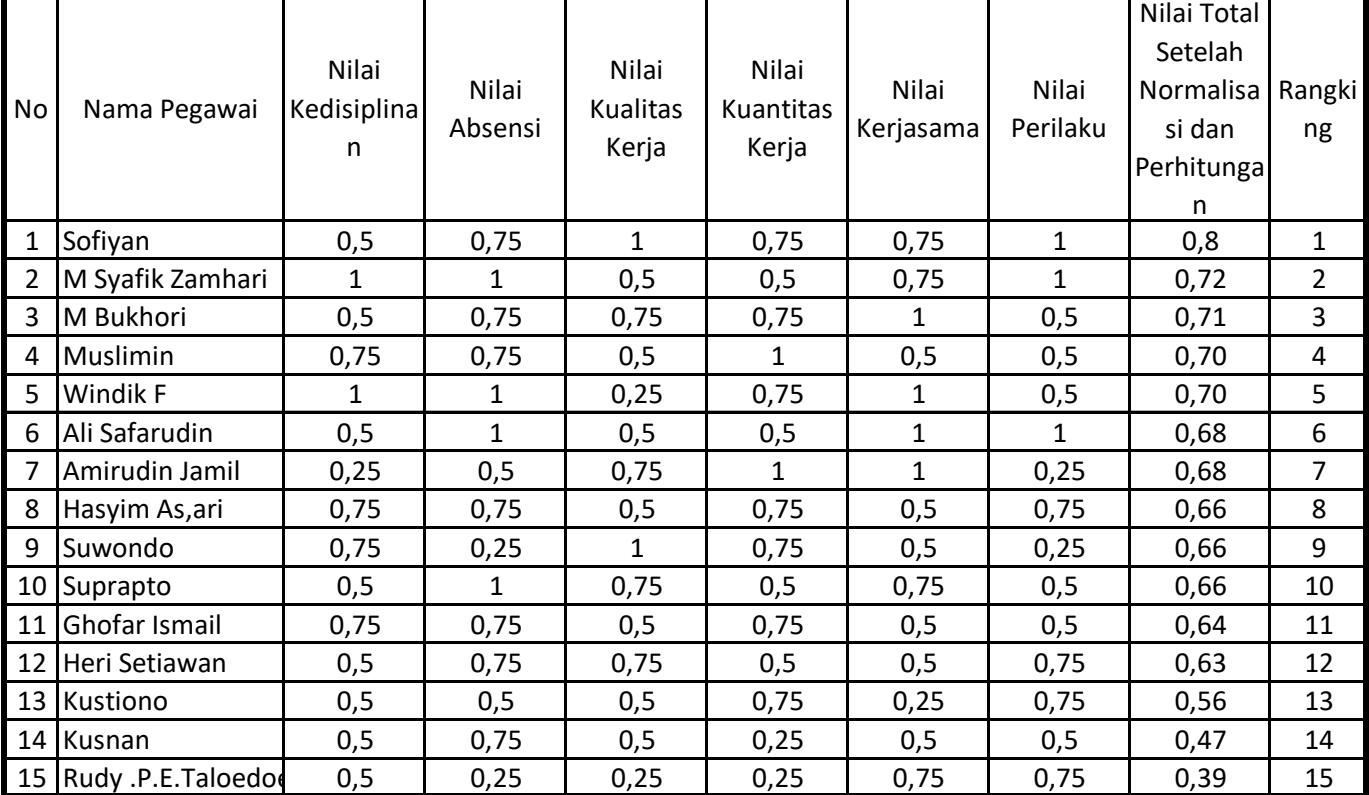

## B. Hasil Perhitungan Manual

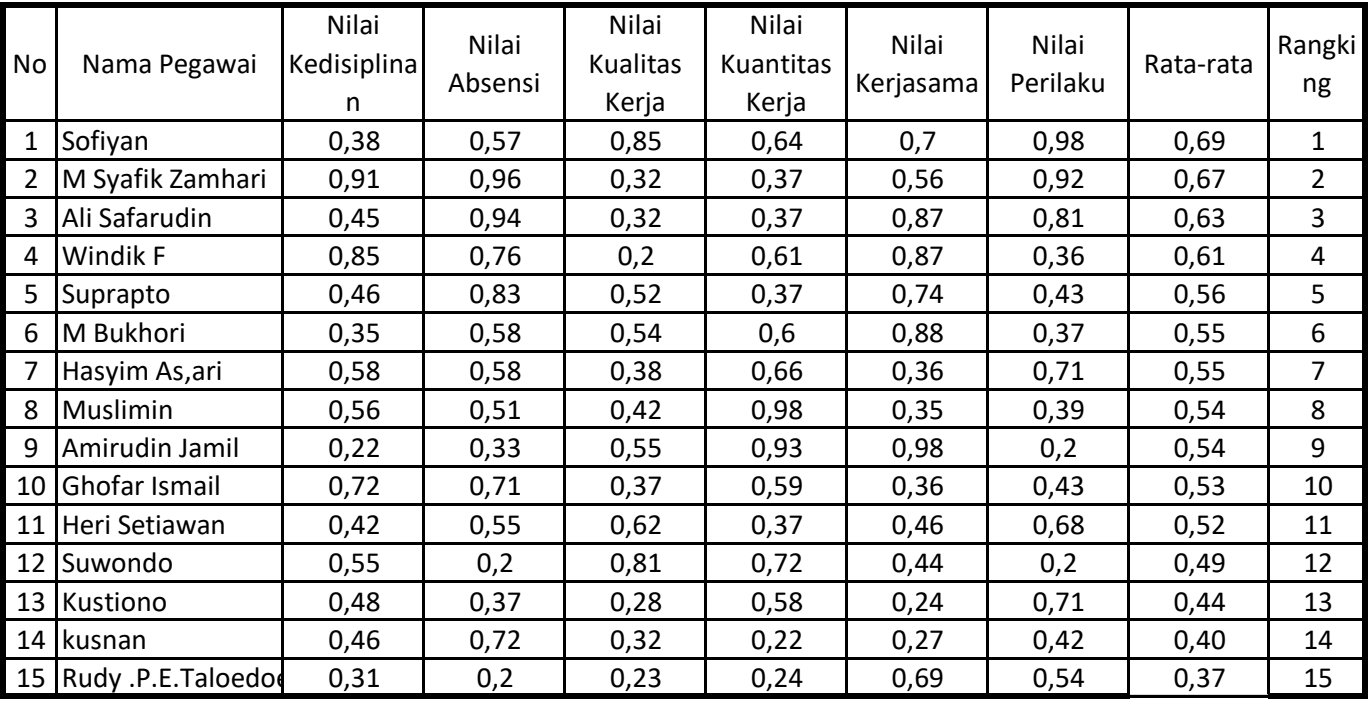

Catatan Dalam Penilaian

Dari data tersebut terdapat ………. Pegawai yang seharusnya Tidak mendapat hadiah.

Pegawai tersebut bernama :

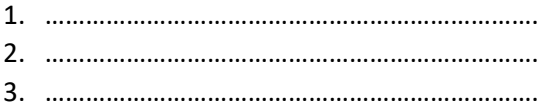

Dari data tersebut terdapat ………. Pegawai yang seharusnya mendapat hadiah.

Pegawai tersebut bernama :

- 1. ……………………………………………………………….
- 2. ……………………………………………………………….
- 3. ……………………………………………………………….

Gresik, .....................2013 Yang menandatangani

\_\_\_\_\_\_\_\_\_\_\_\_\_\_\_\_\_\_\_\_\_\_\_\_\_\_

Jabatan :